# VYSOKÉ UČENÍ TECHNICKÉ V BRNĚ

BRNO UNIVERSITY OF TECHNOLOGY

### FAKULTA INFORMAČNÍCH TECHNOLOGIÍ ÚSTAV INFORMAČNÍCH SYSTÉMŮ

FACULTY OF INFORMATION TECHNOLOGY DEPARTMENT OF INFORMATION SYSTEMS

## ŘÍDICÍ JAZYK PRO OPENFLOW SÍTĚ

BAKALÁŘSKÁ PRÁCE BACHELOR'S THESIS

AUTHOR

AUTOR PRÁCE DÁVID ANTOLÍK

BRNO 2013

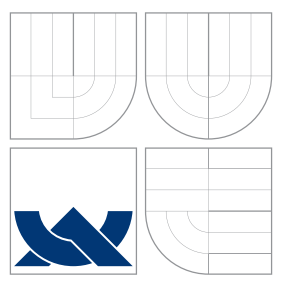

### VYSOKÉ UČENÍ TECHNICKÉ V BRNĚ BRNO UNIVERSITY OF TECHNOLOGY

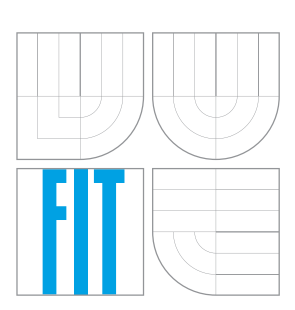

FAKULTA INFORMAČNÍCH TECHNOLOGIÍ ÚSTAV INFORMAČNÍCH SYSTÉMŮ

FACULTY OF INFORMATION TECHNOLOGY DEPARTMENT OF INFORMATION SYSTEMS

## ŘÍDICÍ JAZYK PRO OPENFLOW SÍTĚ

A NETWORK CONTROL LANGUAGE FOR OPENFLOW NETWORKS

BAKALÁŘSKÁ PRÁCE BACHELOR'S THESIS

AUTHOR

**SUPERVISOR** 

AUTOR PRÁCE DÁVID ANTOLÍK

VEDOUCÍ PRÁCE Ing. ONDŘEJ RYŠAVÝ, Ph.D.

BRNO 2013

### Abstrakt

Cílem této bakalářské práce je navrhnout vysoko-úrovňový jazyk OpenFlow-Network Control Language pro popis síťové topologie a chování počítačových sítí. Překladač jazyka a jeho interpretr byl implementován pomocí Trema OpenFlow kontroléru. Výsledná implementace byla otestována ve virtuálním prostředí, kde byla demonstrována její plná funkčnost pro základní síťové konfigurace.

### Abstract

The main goal of this bachelor thesis is to design and implement a high-level language for declarative configuration of Open-Flow networks. The compiler of the language, data model and interpreter were implemented employing Trema as the underlaying Open-Flow controller. The implementation was tested in a virtual network environment and it was shown that it is fully functional for basic network configurations.

### Klíčová slova

počítačové sítě, softwarově definované sítě, openflow

### Keywords

computer networks, software-defined networks, openflow

### **Citace**

Dávid Antolík: Řídicí jazyk pro OpenFlow sítě, bakalářská práce, Brno, FIT VUT v Brně, 2013

### Řídicí jazyk pro OpenFlow sítě

### Prohlášení

Prohlašuji, že jsem tuto bakalářskou práci vypracoval samostatně pod vedením pana Ing. Ondřeja Ryšavého, Ph.D. Uvedl jsem všechny literární prameny a publikace, ze kterých jsem čerpal.

> . . . . . . . . . . . . . . . . . . . . . . . Dávid Antolík 14. května 2013

### Poděkování

Ďakujem vedúcemu mojej bakalárskej práce pánovi Ing. Ondřejovi Ryšavému, Ph.D. za jeho čas, hodnotné pripomienky a podnety k jej riešeniu.

c Dávid Antolík, 2013.

Tato práce vznikla jako školní dílo na Vysokém učení technickém v Brně, Fakultě informačních technologií. Práce je chráněna autorským zákonem a její užití bez udělení oprávnění autorem je nezákonné, s výjimkou zákonem definovaných případů.

# Obsah

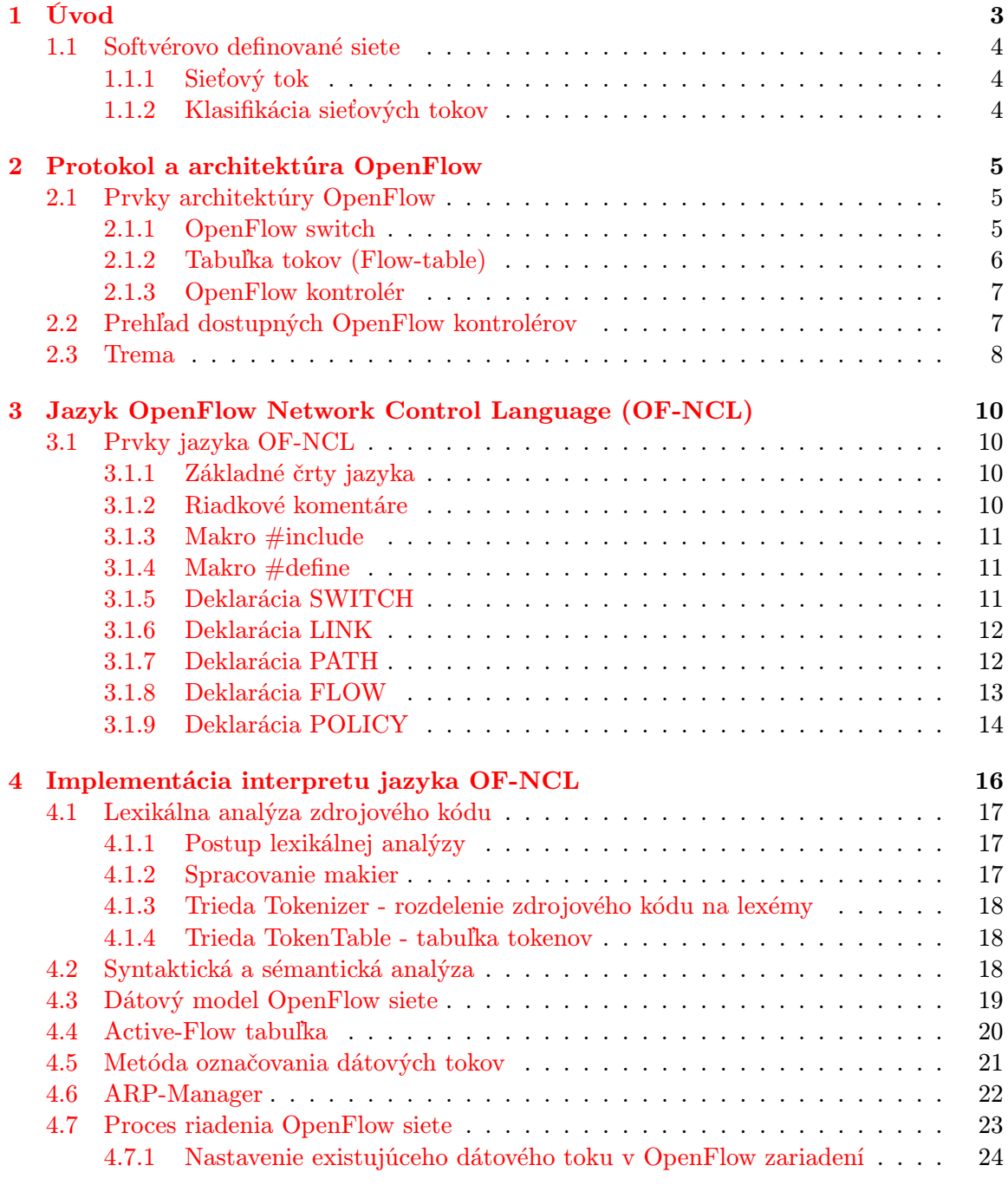

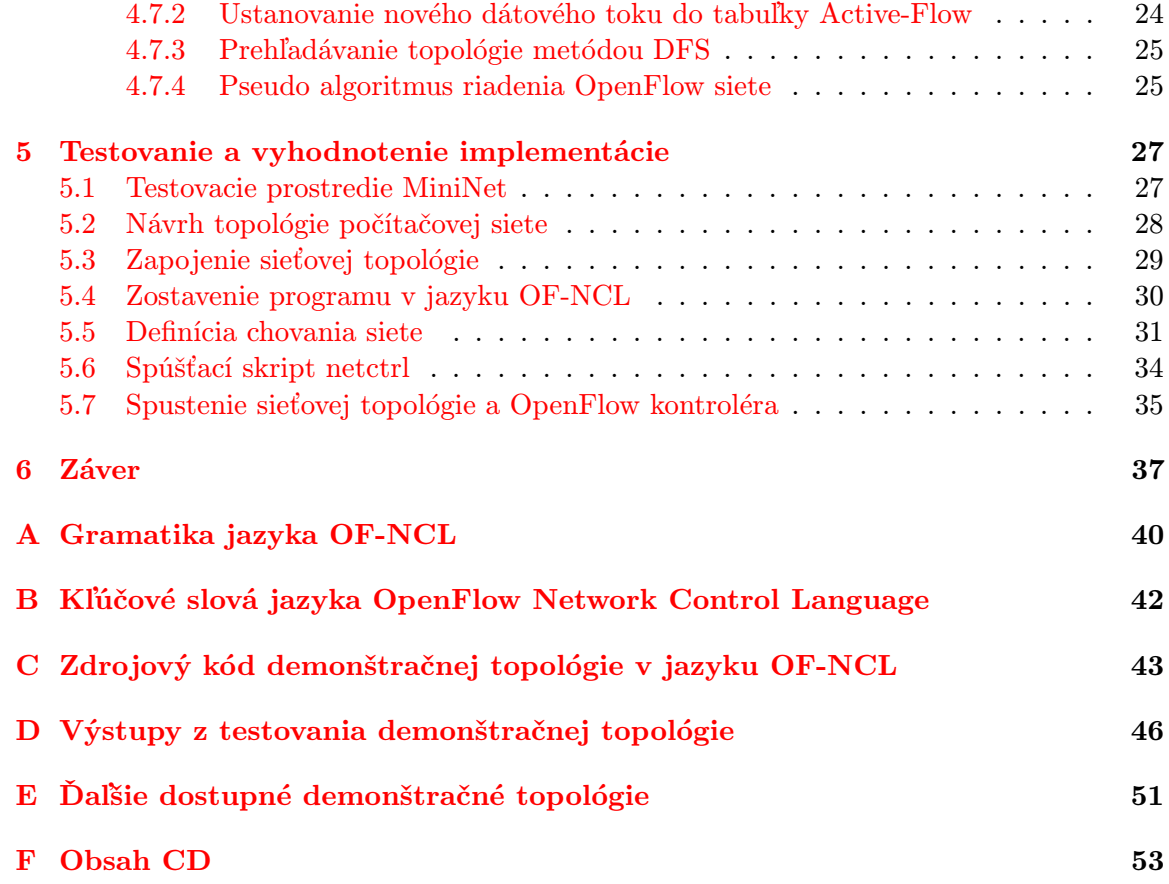

## <span id="page-6-0"></span>Kapitola 1

# Úvod

Cieľom mojej bakalárskej práce je vytvorenie vysoko-úrovňového deklaratívneho jazyka slúžiaceho k popisu topológie a riadenia počítačovej siete na báze technológie OpenFlow. Tento jazyk môže slúžiť pre administrátorov počítačových sietí. Obsahuje prostriedky, ktoré umožňujú popísať sieťové zariadenia, prepojenia medzi nimi a požadované chovanie siete. Chovanie siete je realizované na základe politík, deklarovaných pomocou tohto jazyka.

Súčasné počítačové siete sú tvorené zo sieťových prvkov. Prevažná časť sieťových prvkov obsahuje vlastnú konfiguráciu, ktorá je do zariadenia staticky vložená administrátorom. Na základe konfiguračných pravidiel vykonáva zariadenie svoju funkciu. To môže byť preposlanie dát do rôznych segmentov siete, filtrovanie dát na rôznych vrstvách OSI modelu, zmeny v hlavičkách paketov alebo v samotných dátach. Architektúra OpenFlow upúšťa od tohto spôsobu a umožňuje definovať chovanie počítačovej siete centralizovane. V sieti je potom prítomný kontrolér, ktorý plní úlohu arbitra.

Počítačové siete tvoria základ pre komunikáciu. Sú každodenne využívané vládami, spoločnosťami aj súkromnými osobami. Slúžia k zabezpečeniu firemnej infraštruktúry, k dorozumievaniu sa na veľké vzdialenosti a k prenosu informácií. Umožňujú organizovanie, obchodovanie, plánovanie postupov a ďalšie aktivity. Súčasný obrovský rozsah možností využívania počítačových sietí vyžaduje ich maximálnu spoľahlivosť. K spoľahlivosti sa pripájajú ďalšie požiadavky. Dôležitá je šírka prenosového pásma s čím úzko súvisí rýchlosť komunikácie a odozvy siete. Veľmi dôležitá je bezpečnosť počítačových sietí a ochrana pred útokmi. Udržať správne fungovanie spomenutých faktorov je náročné z dôvodu veľkého rozsahu sietí. S veľkým počtom zariadení v sieťovom segmente výrazne rastú nároky na správu a údržbu siete. Preto pri výskyte problému v sieti môže byť náročné rýchle nájdenie príčiny a jej odstránenie, čo môže zhoršovať aj reťazové šírenie chyby sieťou.

Z uvedených dôvodov je vhodné navrhnúť a realizovať riešenia, ktoré umožnia automatizované a centrálne riadenie počítačových sietí na základe popisu ich chovania. Chovanie konkrétneho sieťového zariadenia teda neurčuje jeho konfiguračný súbor, ale arbiter. Ten na základe popisu chovania siete nájde optimálne riešenia pre zabezpečenie požadovanej funkcionality. To so sebou prináša veľkú výhodu, keďže pre riešenie jedného problému je niekedy k dispozícii niekoľko správnych postupov. V prípade, že jeden z nich postupom času zlyhá a nedokáže zabezpečiť požadovanú funkciu, aplikuje sa iný. Takáto situácia môže v sieti nastať napríklad pri výpadku niektorého zariadenia alebo nedostupnosti linky.

Jazyk navrhnutý v mojej práci bude jednoduchý, zrozumiteľný a pre administrátora pohodlný. Poskytne mu prostriedky pre popis chovania sieťovej topológie. Jednoduchým zápisom v tomto programovacom jazyku bude administrátor schopný vytvoriť riešenie konkrétnej situácie v počítačovej sieti.

#### <span id="page-7-0"></span>1.1 Softvérovo definované siete

Záujem odbornej verejnosti o architektúru softvérovo definovaných sietí v súčasnosti prudko rastie. Základnou myšlienkou týchto sietí je oddelenie riadiacej vrstvy od prenosovej vrstvy sieťových zariadení. Do siete to prináša nové zariadenie, ktoré preberá úlohu riadenia. Toto zariadenie sa často nazýva kontrolér. Kontrolér je pripojený k sieťovému zariadeniu a komunikuje s ním pomocou špeciálenho protokolu (napríklad OpenFlow). Počítačové siete sa obvykle skladajú z veľkého počtu sieťových prvkov. Kontrolér musí byť schopný obslúžiť všetky tieto zariadenia. Kvôli zvýšeniu výkonnosti a spoľahlivosti SDN sietí je možné priniesť do siete aj viac kontrolérov. V prípade, že jeden z nich zlyhá, prevezme funkciu arbitra iný kontrolér. Súčasné zapojenie viacerých kontrolérov môže pomôcť aj pri zvýšovaní výkonnosti siete. Veľkou výhodou softvérovo definovaných sietí je možnosť využitia nenáročných sieťových zariadení. Akákoľvek rozhodovacia a riadiaca činnosť je z týchto zariadení presunutá na arbitra. Takéto sieťové zariadenia môžu byť lacnejšie a menej náchylné na chyby. Hlavnou jednotkou, s ktorou sa v softvérovo definovaných sieťach pracuje, je sieťový tok.

#### <span id="page-7-1"></span>1.1.1 Sieťový tok

Sieťový tok je možné charakterizovať ako postupnosť paketov so spoločnou vlastnosťou. Tieto pakety prechádzajú bodom pozorovania, ktorým môže byť napríklad sieťové zariadenie, prípadne konkrétny port tohto zariadenia. Dôležitou veličinou pri sledovaní sieťových tokov je čas. Sieťový tok možno sledovať v určitom, pevne stanovenom časovom intervale. K vlastnostiam, podľa ktorých je možné rozlišovať sieťové toky patrí napríklad:

- Zdrojová a cieľová IP adresa paketu
- Zdrojová a cieľová MAC adresa paketu
- Číslo fyzického portu switcha, na ktorom bol paket prijatý
- Typ protokolu L3 a L4
- Iné parametre hlavičky paketu

#### <span id="page-7-2"></span>1.1.2 Klasifikácia sieťových tokov

Založená je na klasifikácii jednotlivých paketov. Rozbalí sa PDU<sup>[1](#page-7-3)</sup> až na príslušnú vrstvu, na ktorej sú extrahované potrebné údaje. Na základe týchto údajov môže byť paket zaradený do príslušného sieťového toku.

<span id="page-7-3"></span><sup>1</sup>PDU - protocol data unit. Označuje dátovu jednotku na príslušnej vrstve OSI modelu.

### <span id="page-8-0"></span>Kapitola 2

## Protokol a architektúra OpenFlow

Architektúra OpenFlow [\[6\]](#page-42-0) sa niekedy nesprávne označuje za synonymum softvérovo definovaných sietí. V skutočnosti je OpenFlow iba nástrojom, ktorý túto myšlienku uplatňuje. OpenFlow je protokol, ktorý vytvára komunikačný kanál medzi OpenFlow switchom a OpenFlow kontrolérom.

Odkedy sa hovorí o softvérovo definovaných sieťach, diskutuje sa aj problematika ich výkonnosti. Výkonnosť v tomto prípade spočíva v priepustnosti siete a rýchlosti odozvy. Problém môže nastať v sieťach, ktoré spracovávajú veľký počet relatívne malých dátových tokov. Keďže OpenFlow switch nemá prostriedky na to, aby rozhodol o smerovaní neznámeho dátového toku, ktorý nie je obsiahnutý vo Flow-table, rozhodnutie vykoná kontrolér.

Kontrolér musí bezodkladne analyzovať paket a zistiť, aká akcia naň bude aplikovaná. Následne oznámi switchu nové pravidlo. Toto pravidlo hovorí, ako má switch ďalej zaobchádzať s paketmi z tohto dátového toku. Pravidlo obsahuje popis paketov z dátového toku, tzv. Match a akcie, ktoré budú na tento dátový tok aplikované.

#### <span id="page-8-1"></span>2.1 Prvky architektúry OpenFlow

#### <span id="page-8-2"></span>2.1.1 OpenFlow switch

OpenFlow switch [\[7\]](#page-42-1) je zariadenie, ktoré aplikuje príslušné pravidlá z internej Flow-Table na dáta ním prechádzajúce. Pakety, ktoré sú prijaté na rozhraní switcha sa pokúsi zaradiť do správneho sieťového toku. Ak zodpovedá niektorému sieťovému toku vo Flow-table (kapitola [2.1.2\)](#page-9-0), aplikuje sa naň zodpovedajúca akcia. Pokiaľ switch nie je schopný priradiť paket k žiadnemu existujúcemu sieťovému toku, je tento paket preposlaný arbitrovi. Switch sa takto dotazuje arbitra, aby zistil, ako má s týmto paketom zaobchádzať. Arbiter na základe hlavičiek, prípadne významu dát v tele paketu určí, ktorá akcia sa má aplikovať.

Switch potom na základe Flow-Table umožňuje smerovať sieťové toky do dostupných segmentov siete, riadiť a kontrolovať prístupy na základe pôvodu paketov alebo prerozdeľovať záťaž medzi dostupné zariadenia. Všetky tieto operácie vykonáva výlučne na základe pravidiel v jeho internej Flow-table, ktoré tam nastavil arbiter.

Základné akcie, ktoré podporuje OpenFlow switch sú:

- Preposlanie paketu cez jeden alebo viac výstupných portov zariadenia.
- Enkapsulácia paketu a odoslanie na kontrolér, ktorý paket analyzuje a na základe jeho obsahu rozhodne o akcii, ktorú vykoná. Podľa tohto paketu môže zároveň špecifikovať nový sieťový tok a akciu, ktorá sa na tento sieťový tok bude aplikovať.

• Paket, pre ktorý neexistuje akcia (nie je zatial stanovená) a je v sieti nežiaduci, sa zahodí. Zahodenie paketu, môže byť použité z dôvodu bezpečnosti, obmedzenia útoku DoS prípadne na redukovanie počtu zbytočných broadcastových správ, ktoré prechádzajú sieťou.

Niektoré switche podporujú okrem architektúry OpenFlow aj funkciu bežného switcha. Vtedy na takto klasifikované pakety aplikujú štvrtú akciu:

• Preposlanie paketu cez switch zvyčajným spôsobom, ako u klasického L2 switcha. Obsahuje teda tabuľku mapovania MAC adries na čísla portov.

Takáto kombinácia bežného switcha s podporou OpenFlow architektúry sa používa v prípade, ak je žiadúce experimentovať s existujúcou sieťou, pričom predchádzajúca funkčnosť tejto siete musí zostať zachovaná. Ďalšou možnosťou, ako oddeliť experimentálne prostredie od produkčného, je použitie VLAN sietí.

OpenFlow switch pozostáva z komponent, ktoré zabezpečujú jeho funkciu. Sú to minimálne 3 základné časti:

#### Flow-table

Obsahuje špecifikáciu a akcie definované pre sieťové toky.

#### OpenFlow komunikačný kanál

Zabezpečený kanál medzi arbitrom (v OpenFlow sieťach napĺňa Flow-table a rozhoduje o akciách, ktoré budú vykonané s jednotlivými paketmi, nazýva sa tiež kontrolér) a switchom.

#### OpenFlow protokol

Definuje štandard pre komunikáciu medzi kontrolérom a switchom, obsahuje prostriedky pre správu pravidiel vo Flow-table.

#### <span id="page-9-0"></span>2.1.2 Tabuľka tokov (Flow-table)

Tabuľka tokov má v OpenFlow sieťach významnú úlohu, najmä v OpenFlow switchoch. Obsahuje údaje pre klasifikáciu jednotlivých PDU, na základe ktorých sa určí ich príslušnosť k dátovému toku. Tok je možné symbolicky popísať ako jeden riadok v tejto tabuľke. Ďalej ku každému dátovému toku definuje súbor akcií, ktoré sa majú vykonať pri doručení paketu, patriaceho do tohto toku. Flow-table teda môže v hlavičke obsahovať:

- Identifikátor dátového toku
- Hlavičku dát pre určenie príslušnosti k dátovému toku
- Súbor akcií, ktoré sa aplikujú na dátový tok
	- preposlať paket cez niektoré fyzické rozhranie
	- zmeniť údaje v hlavičke paketu (napríklad MAC adresu, IP adresu)
	- zahodiť paket
- Dĺžku životnosti dátového toku, ktorá môže byť
	- pevne stanovená v časových jednotkách (tzv. hard-timeout)
	- počet časových jednotiek od prijatia posledného paketu, po ktorých bude sieťový tok ešte existovať (tzv. idle-timeout)

#### <span id="page-10-0"></span>2.1.3 OpenFlow kontrolér

OpenFlow kontrolér plní v OpenFlow sieťach funkciu arbitra. Je to softvérová aplikácia. S OpenFlow zariadeniami komunikuje prostredníctvom OpenFlow protokolu cez zabezpečený kanál. Kontrolér je prostriedok, ktorý riadi softvérovo definované siete. Má prehľad o stave sieťovej topológie a môže súčasne zasahovať do rozličných sieťových segmentov. V súčasnosti už existuje množstvo softvérových OpenFlow kontrolérov. Väčšinu z nich je možné spustiť na ľubovolnej architektúre. Vyhovujúca môže byť aj bežná pracovná stanica. Pre kontroléry v náročnejších sieťach je samozrejme nutné vyhradiť väčší výpočtový výkon, keďže OpenFlow sieť je závislá práve na riadení, ktoré kontrolér vykonáva.

#### <span id="page-10-1"></span>2.2 Prehľad dostupných OpenFlow kontrolérov

Pri výbere vhodného OpenFlow kontroléra je možné orientovať sa podľa niekoľkých kritérií. V závislosti od typu počítačovej siete, v ktorej bude kontrolér použitý, sa môže klásť dôraz na jeho výkonnosť a rýchlosť spracovania požiadaviek. Ďalšiu variantu predstavuje použitie kontroléra, ktorý umožní rýchly vývoj prototypu a nasadenie v sieti. Takéto kontroléry sú flexibilné a vykonanie zmien prípadne zakomponovanie nových funkcií je väčšinou bezproblémové.

#### FloodLight

FloodLight je zaujímavým kontrolérom pre softvérovo definované siete, ktoré využívajú protokol OpenFlow. Je uvoľnený pod licenciou Apache a umožňuje skutočne široké využitie. FloodLight je vyvíjaný otvorenou komunitou s účasťou vývojarov z BigSwitch Networks [\[1\]](#page-42-2). Je pomerne kvalitne zdokumentovaný a testovaný. Tento kontrolér je napísaný v jazyku Java. Ponúka modulárny systém, ktorý umožňuje ľahké rozširovanie. Navrhnutý je pre dosahovanie vysokej výkonnosti v OpenFlow sieťach. Inštalácia kontroléra FloodLight je jednoduchá a zaberie minimum času.

#### NOX a príbuzné kontroléry

Je tradičný a zrejme najrobustnejší OpenFlow kontrolér, ktorý poskytuje API v jazyku C++. Podporuje OpenFlow protokol verzie 1.0. Alternatíva k tomuto kontroléru je POX. Rozdiel je v tom, že využíva jazyk Python. Jaxon je OpenFlow kontrolér založený na Jave, vytvára tenkú vrstvú nad kontrolérom NOX a je na ňom závislý.

#### Beacon

Beacon je rýchly a modulárny OpenFlow kontrolér napísaný taktiež v jazyku Java. Je prenositeľný a umožňuje spustenie na rozličných platformách, počínajúc výkonnými multi-procesorovými systémami s operačným systémom Linux až po smartfóny s operačným systémom Android. Je uvoľnený pod licenciou GNU General Public License v2. Medzi jeho vlastnosti patrí tiež vysoký výkon, podporuje beh na viacjadrových procesoroch.

#### Trema

Trema [\[3\]](#page-42-3) je framework určený k vývoju OpenFlow kontrolérov v jazykoch C++ a Ruby. Rozširovaný je pod licenciou GNU General Public License. Je spustiteľný výlučne v prostredí GNU/Linux. Vďaka tomu, že podporuje jazyk Ruby verzie 1.8.7 uľahčuje rýchly vývoj prototypov OpenFlow kontrolérov. Po otestovaní a odladení je možné tieto kontroléry prepísať do jazyka C++. To umožní zrýchliť a zoptimalizovať beh kontroléra. Trema v súčasnosti podporuje OpenFlow protokol verzie 1.0. Vďaka množstvu príkladov, ktoré ku frameworku Trema existujú v jazykoch Ruby aj C++, sa programátor rýchlo zorientuje a objaví možnosti, ktoré tento framework ponúka.

#### <span id="page-11-0"></span>2.3 Trema

Pre implementáciu kontroléra v tejto bakalárskej práci som zvolil framework Trema, práve kvôli možnosti rýchleho vývoja prototypov v jazyku Ruby. Základom pri vývoji nového kontroléra postaveného na frameworku Trema v jazyku Ruby je vlastná implementácia obslužných rutín. Obslužné rutiny sú spustené pri vzniku udalosti, ktorá vyžaduje spoluprácu kontroléra. Takáto údalosť je napríklad prijatie paketu od OpenFlow switcha. Taktiež to môžu byť rôzne informatívne správy o stave zariadení alebo siete. Z obslužných rutín sú najdôležitejšie nasledovné:

#### packet in (datapath id, message)

Obslužná rutina packet in je spustená v okamžiku, keď OpenFlow kontrolér obdrží paket od OpenFlow switcha. To znamená, že switch nevedel klasifikovať tento paket do žiadneho dátového toku. Nenašiel teda žiadnu akciu, ktorú má na tento paket aplikovať. Parameter datapath\_id obsahuje identifikátor OpenFlow switcha a message je objekt, ktorá reprezentuje samotný paket.

OpenFlow kontrolér na základe svojho algoritmu analyzuje paket a zistí, čo je potrebné s paketom urobiť. Do Flow-Table OpenFlow switcha pridá zavolaním metódy send\_flow\_mod\_add() pravidlo. Toto pravidlo obsahuje popis dátového toku, do ktorého analyzovaný paket patrí a akcie, ktoré budú pri ďaľšom prechode paketu patriaceho do tohto dátového toku aplikované. Ostatné náležitosti, ktoré môže obsahovať záznam, pridávaný do Flow-Table, už boli v tomto texte spomenuté.

#### flow removed (datapath id, message)

Táto rutina je spustená vtedy, keď na niektorom z OpenFlow switchov expiruje záznam vo Flow-Table. Tento switch je identifikovaný prostredníctvom identifikátora datapath\_id a informácie o expirovanom toku, ako napríklad počet prenesených paketov a bajtov sú obsiahnuté v objekte message.

#### features reply (datapath id, message)

Je odpoveď OpenFlow switcha na správu features\_request. Objekt message obsahuje súhrnné informácie o switchi včítane informácií o jeho fyzických rozhraniach.

#### list\_switches\_reply (datapath\_ids)

Na vyžiadanie je k dispozícii zoznam všetkých zapojených OpenFlow switchov, ktoré s kontrolérom komunikujú.

#### openflow error (datapath id, message)

Táto rutina je aktivovaná pri vzniku chybovej udalosti.

#### switch\_ready (datapath\_id)

Oznamuje kontroléru, že sa k nemu práve pripojil nový OpenFlow switch s identifikátorom datapath\_id.

#### switch disconnected (datapath id)

Táto rutina oznamuje, že OpenFlow switch, ktorý bol doteraz aktívny a komunikoval s kontrolérom je odpojený. Parameter datapath\_id identifikuje konkrétny switch.

send flow mod add (datapath id, options =  $\{\})$ 

Pomocou tejto metódy je možné pridať nové pravidlo do Flow-table OpenFlow switcha, špecifikovaného parametrom datapath\_id.

#### send flow mod remove (datapath id, options =  $\{\}\$ )

Metóda odstráni existujúce pravidlo z Flow-Table pripojeného OpenFlow switcha, špecifikovaného parametrom datapath\_id.

#### send list\_switches\_request

Pošle do siete požiadavku, aby sa pripojené switche identifikovali kontroléru.

#### send message (datapath id, message)

Táto metóda umožňuje kontroléru zaslať konkrétnemu OpenFlow switchu špecifickú správu, napríklad požiadavku features\_request.

#### $\textbf{send\_packet\_out}$  (datapath id, options = {})

Metódu je možné využiť na zaslanie paketu konkrétnemu OpenFlow switchu, pričom je definovaná jednorázová akcia, čo má OpenFlow switch s týmto paketom spraviť. Takto je možné preposlať napríklad paket, ktorý je doručený kontroléru k analýze správnym smerom, aby nedošlo k jeho strate.

Ďaľšie informácie o rozhraní OpenFlow frameworku Trema je možné získať v dokumentácii [\[2\]](#page-42-4).

### <span id="page-13-0"></span>Kapitola 3

# Jazyk OpenFlow Network Control Language (OF-NCL)

Jazyk OpenFlow Network Control Language (OF-NCL) je vysoko-úrovňový deklaratívny jazyk. Pri jeho návrhu som zakomponoval prostriedky pre popis vnútornej topológie siete a spojil ich s politikami (vysvetlené v podkapitole [3.1.9\)](#page-17-0). Tie slúžia pre popis chovania siete. Kedže jazyk OF-NCL je deklaratívny, vyskytujú sa v ňom bloky kódu, na základe ktorých bude interpret riadiť počítačovú sieť. Neobsahuje priame výrazy, ktorými by mohol administrátor zasiahnuť do procesu riadenia. Pri jeho návrhu som využil aj poznatky zo Študijnej opory k predmetu IFJ [\[5\]](#page-42-5). V kapitole [5](#page-30-0) predkladám čitateľovi konkrétny príklad konfigurácie sieťovej topológie pomocou navrhovaného jazyka OF-NCL.

#### <span id="page-13-1"></span>3.1 Prvky jazyka OF-NCL

Program, zapísaný v jazyku OF-NCL sa skladá z deklarácií entít. Každú entitu je možné rozšíriť pomocou bloku špecifikácií. Blok špecifikácií obsahuje atribúty, ktoré opisujú konkrétnu entitu alebo kladú požiadavky na správanie tejto entity. Každá entitá má vlastné atribúty. Niektoré z nich sú povinné a nevyhnutné k správnemu procesu riadenia počítačovej siete, iné sú voliteľné. Atribúty sa môžu vzájomne dopľňať a ovplyvňovať. V zdrojovom kóde je možné využívať riadkové komentáre. Jazyk zahŕňa aj možnosť zjednodušiť a sprehľadniť zápis programu pomocou makier. Tieto sú opísané v nasledujúcom texte.

#### <span id="page-13-2"></span>3.1.1 Základné črty jazyka

Jazyk OpenFlow Network Control Language rozlišuje veľkosť znakov. Nevyžaduje striktné odsadzovanie a biele znaky slúžia k oddeleniu príkazov a operátorov v konštrukciách tohto jazyka. Napriek tomu sa odporúča používať vhodné odsadzovanie, ktoré výrazne sprehľadní zdrojové kódy. Pri deklaráciách sa vytvárajú entity, ktoré sú jednoznačne pomenované. Ich symbolický názov vzniká pri deklarácii a musí byť jedinečný (deklarovať dve entity s rovnakým názvom je neprípustné aj v prípade, že sa jedná o entity rôzneho typu). Programátor môže používať prefixy pomocou podtržítka pre odlíšenie typu entít.

#### <span id="page-13-3"></span>3.1.2 Riadkové komentáre

Jazyk podporuje riadkové komentáre. Za komentár sa považuje každý text, zapísaný za dvojicou znakov '//', podobne ako v jazyku C. Komentár končí koncom riadku. Komentáre sú vhodné na doplnenie zápisu v programovacom jazyku o vysvetlenie, ktoré môže zjednodušiť neskoršie úpravy alebo rozšírenia v programe. Riadkový komentár môže vyzerať takto:

#### // toto je komentár

#### <span id="page-14-0"></span>3.1.3 Makro #include

Toto makro slúži k zahrnutiu externých súborov do hlavného zdrojového kódu. Zdrojový kód z externého súboru sa doplní na miesto, kde sa vyskytuje macro #include. Takto je umožnené členenie zdrojového kódu a jeho rozdelenie na menšie časti. Príklady použitia:

```
#include /home/user/sources/defines.ofncl
#include ../defines.ofncl
```
#### <span id="page-14-1"></span>3.1.4 Makro #define

Makro #define umožňuje zadefinovať symbolický názov k reťazcu, ktorý sa v zdrojovom kóde často vyskutuje. Pomocou symbolického názvu je potom možné odkazovať sa na definovaný reťazec. Symbolický názov musí byť zapísaný veľkými písmenami, akceptovaný je aj znak '' (podtržítko). Symbolický názov je pri každom ďaľšom použití nahradený k nemu prislúchajúcim reťazcom. Zadefinované reťazce sa ukladajú do tabuľky a je možné odkazovať sa pomocou nich aj v externých súboroch, vložených do zdrojového kódu pomocou makra #include.

#### <span id="page-14-2"></span>3.1.5 Deklarácia SWITCH

V zdrojovom kóde sa takto deklaruje fyzický OpenFlow switch, ktorý bude pracovať na základe pravidiel, nastavených OpenFlow kontrolérom. Povinný atribút v tomto bloku je DATAPATH. Hodnota nastavená pomocou tohto atribútu slúži k jednoznačnej identifikácii fyzického zariadenia v sieťovej topológii. Operátor priradenia '=' je voliteľný. Gramatické pravidlá pre entitu switch a tento atribút:

```
<switch> → SWITCH <switch_name> <specs>;
<specs> \rightarrow EPSILON
\langle <specs> \rightarrow { \langle <specs_line> }
<specs_line> \rightarrow <attribute> \n <specs_line>
<specs_line> \rightarrow EPSILON
<attribute> \rightarrow DATAPATH <datapath_id>
```
Ďaľším atribútom je INTERFACE, ktorý vytvorí rozhranie pre pripojenie koncových zariadení, napríklad pracovných staníc alebo serverov. K tomuto rozhraniu sú priradené fyzické porty OpenFlow switcha. Umožňuje priradiť k rozhraniu jeden alebo viac fyzických portov. Gramatické pravidlá pre tento atribút:

```
\langleattribute> \rightarrow INTERFACE \langleinterface_name> : \langleport_range>
\langle <port_range> \rightarrow \langle start> \langle upto>
<sub>upto</sub> > + EPSILON</sub>
\langle \text{upto} \rangle \rightarrow - \langle \text{end\_port} \rangle
```
Podobne ako predchádzajúci funguje aj atribút **INTERCONN**. Tento sa používa k vytvoreniu rozhrania pre komunikáciu s iným OpenFlow switchom. Vyžaduje priradenie práve jedného fyzického rozhrania na OpenFlow switchi. Gramatika je:

```
\langle <attribute> \rightarrow INTERCONN \langle interface_name> : \langle port_number>
```
Dôležitým atribútom je CONTROL. Tento sa používa pre priradenie Policies (budú vysvetlené v ďaľšom texte) do konfigurácie switcha. OpenFlow switch pracuje iba na základe priradených Policies. Je vhodné zdôrazniť, že ak OpenFlow switch nedostane v deklarácii priradenú žiadnu Policy, implicitne zahodí všetky dátové toky. Gramatika atribútu:

```
\texttt{[}} \rightarrow CONTROL <policy_name> <policies>
<policies> \rightarrow, <policy_name> <policies>
<sub>polices</sub> > \rightarrow EPSILON</sub>
```
#### <span id="page-15-0"></span>3.1.6 Deklarácia LINK

Vyjadruje existenciu fyzického spojenia medzi dvoma OpenFlow switchmi. Takéto spojenie vytvára linku medzi zariadeniami. Poznať linky v topológii OpenFlow siete je nevyhnutné kvôli rýchlemu a efektívnemu vytvoreniu spojenia medzi dvoma koncovými stanicami. Samotná deklarácia linky nevyžaduje použitie bloku atribútov. Linku je však možné pomocou atribútu COST vhodne oceniť. Táto cena sa môže neskôr uplatniť pri výpočte a určení trasy spojenia pre dátový tok pomocou grafového algoritmu. Nasleduje gramatika pre deklaráciu linky:

```
<link> → LINK <link_name> BETWEEN <device_name>.<device_interconn> AND
<device_name>.<device_interconn> <specs>;
<specs> \rightarrow EPSILON
\langlespecs> \rightarrow { \langlespecs_line> }
\langle <specs_line> \rightarrow \langle attribute> \langlen \rangle \langle specs_line>
<specs_line> \rightarrow EPSILON
<attribute> \rightarrow COST = <cost_value>
```
#### <span id="page-15-1"></span>3.1.7 Deklarácia PATH

Umožňuje špecifikovať parametre trasy dátového toku pri jej výpočte. Použitím tejto deklarácie sa vytvorí nová entita Path, ktorá môže obsahovať atribút WAYPOINT. Tento atribút umožňuje nastaviť zariadenia (OpenFlow switche), ktorými bude dátový tok prechádzať. Táto možnosť je zaujímavá napríklad v prípade, že chceme odľahčiť vyťažené zariadenia, alebo naopak presunúť záťaž na zariadenia, ktoré majú dostatočnú kapacitu. Zaujímavé môže byť tiež smerovanie sieťových tokov cez zariadenie, ku ktorému je pripojená sonda na zber údajov o prenesených dátach. Dôležité dátové toky je možné týmto spôsobom ochrániť aj pred prechodom menej bezpečnými miestami siete, napríklad segmentami, ktoré sú verejne prístupné alebo ktoré môžu byť cieleným útokom typu DoS vyradené z prevádzky. Gramatika Path:

```
\langle \text{path} \rangle \rightarrow PATH \langle \text{path\_name} \rangle \langle \text{specs} \rangle;
<specs> \rightarrow EPSILON
\langlespecs> \rightarrow { \langlespecs_line> }
\langle <specs_line> \rightarrow \langle <attribute> \langle \n \langle <specs_line>
<specs_line> \rightarrow EPSILON
\langleattribute> \rightarrow WAYPOINT \langlewp_device> \langlewps>
<wps> \rightarrow EPSILON
$\texttt{<wps>~\rightarrow~,~<wp\_device>~<wps>}$
```
#### <span id="page-16-0"></span>3.1.8 Deklarácia FLOW

Dátový tok je postupnosť paketov so spoločnou vlastnosťou. Práve v deklarácii dátového toku sa dá popísať zamýšľaný tok pomocou parametrov, ktoré sú pre pakety tohto dátového toku špecifické.

```
\timesflow> \rightarrow FLOW \timesflow_name> \timesspecs>;
<specs> \rightarrow EPSILON
\langlespecs> \rightarrow { \langlespecs_line> }
\langle <specs_line> \rightarrow \langleattribute> \n\leq \langle \rangle \langle specs_line>
<specs_line> \rightarrow EPSILON
```
#### SRC.IP

Zdrojová IP adresa. Paket patrí do tohto dátového toku, ak sa s touto IP adresou zhoduje jeho zdrojová IP adresa. Umožňuje zadať jednu IP adresu alebo rozsah IP adries. Pri zadaní rozsahu IP adries musí zdrojová IP adresa paketu byť väčšia alebo rovná prvej z dvojice zadaných adries a menšia alebo rovná druhej z dvojice zadaných adries. Gramatika tohto atribútu je:

```
\langleattribute> \rightarrow SRC.IP = \langleip_start> \langleip_range>
kip\_range> \rightarrow EPSILON
kip\_range> \rightarrow - kip\_end
```
#### SRC.PN

Číslo portu na zdrojovej stanici. Je možné zadať aj rozsah portov. Číslo portu alebo rozsah musí byť v intervale 0 - 65535. Gramatika:

```
\langleattribute> \rightarrow SRC.PN = \langlepn_start> \langlepn_range>
\langle pn\_range \rangle \rightarrow EPSILON
\langle pn\_range \rangle \rightarrow - \langle pn\_end \rangle
```
#### DST.IP

Cieľová IP adresa. Funguje analogicky ako zdrojová IP adresa a umožňuje zadať rozsah IP adries. Oproti zdrojovej IP adrese sa mení prvé pravidlo gramatiky na:

 $\langle$ attribute>  $\rightarrow$  DST.IP =  $\langle$ ip\_start>  $\langle$ ip\_range>

#### DST.PN

Číslo portu na cieľovej stanici. Umožňuje zadať rozsah portov. Číslo portu alebo rozsah musí byť v intervale 0 - 65535. Gramatiku rozširuje o pravidlo:

 $\langle$ attribute>  $\rightarrow$  DST.PN =  $\langle$ pn\_start>  $\langle$ pn\_range>

#### **PT**

Protokol použitý na vrstve L3 alebo L4. Podporuje protokoly ICMP, TCP a UDP. Pri protokole ICMP neumožňuje kombinovať s atribútmi SRC.PN a DST.PN. Gramatické pravidlá:

```
\langleattribute> \rightarrow PT = \langleprotocol> \langlepts>
\langle \text{pts} \rangle \rightarrow, \langle \text{protocol} \rangle \langle \text{pts} \rangle<pts> \rightarrow EPSILON
```
#### <span id="page-17-0"></span>3.1.9 Deklarácia POLICY

Funkcionalita OpenFlow sietí je zabezpečená pomocou politík. Každá politika je postupnosť pravidiel s rôznymi vlastnosťami. Na základe niektorého z pravidiel môže byť potom vytvorené spojenie medzi dvoma koncovými stanicami. Poznáme dva typy pravidiel:

#### FLOW

Tento typ umožňuje vytvorenie spojenia na základe popisu dátového toku. Keďže dátový tok považujeme za jednosmerný, komunikácia podľa tohto pravidla bude akceptovaná iba jedným smerom.

#### **CONVERSATION**

Na rozdiel od predchádzajúceho, tento typ pravidiel akceptuje okrem dátového toku, ktorý inicioval komunikáciu, aj tok, ktorý nesie odpoveď. Vytvorí sa teda konverzácia medzi dvoma koncovými stanicami.

Každé pravidlo v OpenFlow politike musí špecifikovať trasu v sieťovej topológii (entita Path). Podľa nej sa vytvorí spojenie. Pokiaľ nie je vyžadované striktné smerovanie cez konkrétne segmenty siete, je možné namiesto trasy použiť zástupný znak '\*'. Teraz bude uvedená gramatika Policy:

```
\langle \text{policy} \rangle \rightarrow \text{POLICY} \langle \text{policy\_name} \rangle \langle \text{species} \rangle;<specs> \rightarrow EPSILON
\langlespecs> \rightarrow { \langlespecs line> }
<specs_line> \rightarrow EPSILON
\langle <specs_line> \rightarrow \langle attribute> \langlen \rangle \langle specs_line>
\langleattribute> \rightarrow \langlerule_type> \langleflow_name> PATH \langlepath_name> \langlerule_specs>
\langle \text{rule\_type} \rangle \rightarrow \text{FLOW}\langle \text{rule\_type} \rangle \rightarrow CONVERSATION
\langle \text{rule\_species} \rangle \rightarrow EPSILON
\langle \text{rule\_species} \rangle \rightarrow \{ \langle \text{rule\_species\_line} \rangle \};
\langle \text{rule\_species\_line} \rangle \rightarrow EPSILON
```

```
<rule_specs_line> → <attribute> \n <rule_specs_line>
\langleattribute> \rightarrow GRAPH \langlegraph_name>
<attribute> \rightarrow TIMEOUT-HARD <time>
\langle attribute> \rightarrow TIMEOUT-IDLE \langletime>
```
Každé pravidlo v Policy je možné rozšíriť blokom špecifikácií o atribúty. Atribút GRAPH špecifikuje funkciu, ktorá bude použitá pri výbere najvhodnejšej cesty. Jazyk umožňuje vytvorenie vlastných funkcií, ako uvádzam v nasledujúcej kapitole.

Atribút TIMEOUT-HARD umožňuje nastaviť, ako dlho bude dátový tok po vytvorení existovať. Atribút TIMEOUT-IDLE umožňuje nastaviť, ako dlho bude dátový tok existovať po tom, čo sieťou prejde posledný paket, zaradený do tohto toku. Časový údaj je pritom možné zapísať prostredníctvom celého čísla a jednopísmenovej skratky, ktorá označuje časovú jednotku:

- s počet sekúnd
- m počet minút
- h počet hodín
- d počet dní

Časový údaj desať sekúnd bude zapísaný '10s', dvadsaťpäť minut sa zapíše '25m' a dva dni '2d'.

### <span id="page-19-0"></span>Kapitola 4

## Implementácia interpretu jazyka OF-NCL

Využitie frameworku, ktoré poskytuje Trema OpenFlow kontrolér v jazyku Ruby umožňuje skutočne rýchly vývoj prototypov vlastných OpenFlow kontrolérov. Kvôli zachovaniu kompatibility s kontrolérom Trema bol celý interpret implementovaný v jazyku Ruby verzia 1.8.7. Aplikácia je spustiteľná v prostredí operačného systému Linux. Odporúčaná distribúcia je Linux Ubuntu vo verzii 12.04 alebo vyššej.

Na začiatku tejto kapitoly predkladám spôsob implementácie a konceptuálny model prekladača jazyka OF-NCL (obrázok [4.1\)](#page-19-1). Z programu, zapísaného v tomto jazyku sa vytvára dátový model OpenFlow siete. Tento je predstavený v podkapitole [4.3.](#page-22-0) Na základe vygenerovaného dátového modelu je interpret schopný riadiť OpenFlow sieť. Samotný proces riadenia siete je vysvetlený v podkapitole [4.7.](#page-26-0) Dôležitou vlastnosťou v tejto implementácii je navrhnutá metóda značkovania aktívnych dátových tokov. Vysvetlená je v podkapitole [4.5.](#page-24-0) Jej súčasťou je aj tabuľka Active-Flow (podkapitola [4.4\)](#page-23-0). Pri samotnom behu interpretu si tento vytvára interné mapovanie koncových zariadení. Využíva k tomu protokol ARP. Tento proces má na starosti programová komponenta ARP-Manager, popísaná v kapitole [4.6.](#page-25-0) Toto mapovanie je tiež súčasťou dátového modelu siete.

<span id="page-19-1"></span>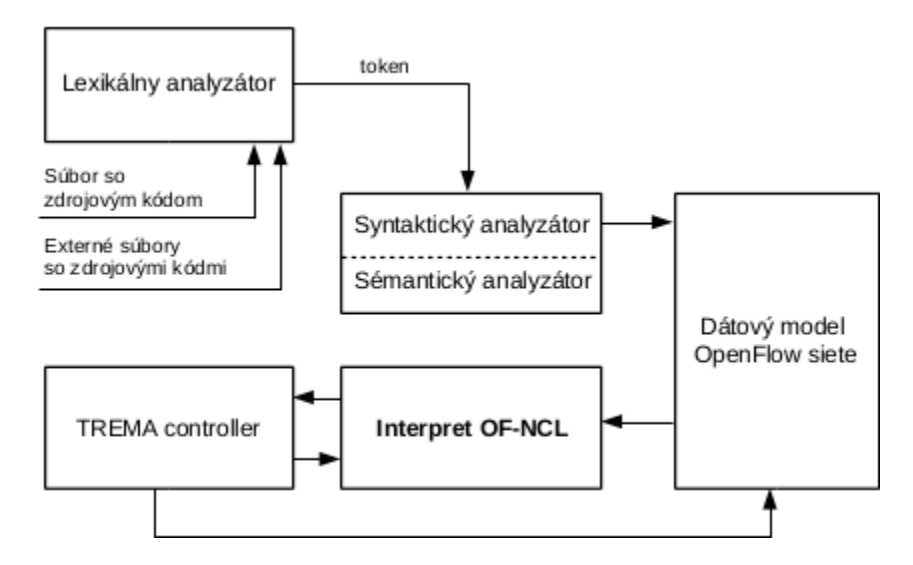

Obrázek 4.1: Schematické zobrazenie komponent interpretu jazyka OF-NCL

Vstupom pre interpret jazyka OpenFlow Network Control Language je súbor so zdrojovým kódom v tomto jazyku. Tento súbor sa načíta a interpret spracuje programové konštrukcie v ňom zapísané.

#### <span id="page-20-0"></span>4.1 Lexikálna analýza zdrojového kódu

Prvou fázou prekladu zdrojového kódu, ktorá nasleduje bezprostredne po načítaní súboru so zdrojovým kódom je lexikálna analýza. Lexikálna analýza spočíva v rozpoznaní lexémov v zdrojovom kóde. Pri každom lexéme sa určí jeho typ a zaradí sa do fronty, z ktorej bude neskôr dostupný pre syntaktický analyzátor.

#### <span id="page-20-1"></span>4.1.1 Postup lexikálnej analýzy

Na začiatku je súbor so zdrojovým kódom rozdelený na podreťazce. Rozdelenie prebieha na základe pravidiel, špecifických pre jazyk OF-NCL. Rozpoznávajú sa nasledujúce druhy lexémov:

#### Token KEY

Označuje kľúčové slová jazyka OF-NCL ako SWITCH, INTERCONN a iné. Kľúčové slová jazyka nie je možné používať ako symbolické názvy ani v definíciách. Kľúčové slová jazyka OF-NCL sú uvedené v prílohe [B.](#page-45-0)

#### Token OPERATOR

Tento typ tokenov zahŕňa všetky operátory, ktoré jazyk obsahuje. Sú to okrúhle zátvorky '(' a ')', zložená zátvorky '{' a '}', bodkočiarka ';', dvojbodka ':', lomítko '/', bodka '.', čiarka ',', znamienko rovnosti '=' a pomlčka '-'.

#### Token VALUE

Všetky ostatné tokeny sú zaradené do tejto kategórie. Sú to symbolické názvy a parametre deklarovaných entít.

#### <span id="page-20-2"></span>4.1.2 Spracovanie makier

Ešte predtým, než začne lexikálny analyzátor rozpoznávať jednotlivé lexémy, je potrebné spracovať makrá #include a #define.

Makro #include obsahuje jeden parameter - relatívnu alebo absolútnu cestu k externému súboru so zdrojovým kódom. Makro #include musí byť spracované ako prvé, pretože zahŕňa externé súbory, ktoré môžu obsahovať ďalšie makrá. Obsah externého súboru so zdrojovým kódom, načítaný pomocou makra #include, je doplnený presne na miesto, kde sa vyskytovalo toto makro. Makro teda expandovalo na obsah externého súboru, ktorý odkazovalo.

Nasleduje spracovanie makier #define. Toto makro vyžaduje dva parametre. Prvým je symbolický názov definície. Pomocou tohto názvu je možné kedykoľvek v ďalšom zdrojovom kóde odkazovať reťazec, ktorý je zadaný ako druhý parameter. Takto zadefinovaný reťazec je možné odkazovať aj z externých súborov, zahrnutých pomocou makra #include.

#### <span id="page-21-0"></span>4.1.3 Trieda Tokenizer - rozdelenie zdrojového kódu na lexémy

Zdrojový kód je teraz spracovaný po riadkoch. Odstránia sa riadky, na ktorých sú zapísané makrá. Makro začína na riadku vždy prvým znakom '#'. Regulárny výraz '^#.\*' pokryje všetky makrá v zdrojovom kóde.

Zo zdrojového kódu sa odstránia aj všetky riadkové komentáre. Riadkové komentáre sú pokryté pomocou regulárneho výrazu '\/\/.\*\$'.

Teraz sa zdrojový kód transformuje na postupnosť tokenov. Základným oddelovačom lexémov v syntaktických konštrukciách jazyka sú biele znaky. Skupiny bielych znakov sa nahradia znakom medzera ''. To docielime volaním metódy  $\text{gsub}/\langle\text{t}\rangle_{f+}/$ , '') nad pôvodnými úsekmi zdrojového kódu.

Keďže operátory nemusia byť nutne oddelené od okolitých konštrukcií bielym znakom, pridá sa pred a za každý operátor chýbajúca medzera. Takto upravený zdrojový kód sa rozdelí na pole tokenov volaním metódy split(' ').

Vyššie opísanú funkcionalitu implementuje trieda Tokenizer v súbore tokenizer.rb.

#### <span id="page-21-1"></span>4.1.4 Trieda TokenTable - tabuľka tokenov

Táto trieda je implementovaná v súbore token.rb. Zapúzdruje modifikovanú frontu a metódy, pomocou ktorých je možné posúvať sa vo fronte ľubovolným smerom. Táto fronta obsahuje tokeny. Každý token je inštanciou podľa triedy Token, ktorá je tiež implementovaná v tomto súbore. Každá inštancia triedy Token je charakterizovaná svojim typom a reťazcom tokenu. Trieda TokenTable implementuje metódy:

#### prevToken()

Posunie ukazateľ v tabuľke tokenov na predchádzajúci token. Ak tento ukazuje na prvý token vo fronte, pozícia sa nezmení.

#### nextToken()

Posunie ukazateľ v tabuľke tokenov na nasledujúci token. Ak tento ukazuje na posledný token vo fronte, pozícia sa nezmení.

#### getToken()

Vráti hodnotu aktuálneho tokenu, ktorý je odkazovaný ukazateľom.

#### insert( token )

Zaradí nový token na koniec fronty.

#### is end()

Prediktor, ktorý nadobudne hodnotu true, ak ukazateľ ukazuje na posledný token v tabuľke.

#### <span id="page-21-2"></span>4.2 Syntaktická a sémantická analýza

Syntaktický analyzátor implementuje trieda Parser v súbore parser.rb. Syntaktická analýza sa spúšťa zavolaním metódy run(). Realizovaná je metódou rekurzívneho zostupu. Na základe gramatiky (príloha [A\)](#page-43-0) vykonáva postupne syntaktickú analýzu zhora nadol. Kedže sa jedná o syntaxou riadený preklad, syntaktický analyzátor vždy vo vhodnej chvíli volá časť lexikálneho analyzátoru nazývanú tokenizer, popísaný v kapitole [4.1.4.](#page-21-1) Tokenizer udržiava tabuľku tokenov, načítaných zo zdrojového kódu. Volaním metódy getToken()

získa syntaktický analyzátor nový token, ktorý je zároveň nastavený ako aktívny. Posun na nasledujúci token je možný volaním metódy nextToken().

Syntaktický analyzátor na základe typu a hodnoty získaného tokenu rozhodne o ďaľšej akcii. Možno povedať, že v každom stave syntaktického analyzátoru existuje množina očakávaných tokenov. Ak táto množina obsahuje aktuálny token, zavolá sa metóda, ktorá reprezentuje obsluhu pre tento token. Zavolaním tejto metódy sa syntaktický analyzátor dostane do nového stavu. Ak sa aktuálny token v množine očakávaných tokenov nenachádza, jedná sa o syntaktickú chybu. Program je ukončený a užívateľ obdrží na štandardnom chybovom výstupe hlásenie o syntaktickej chybe.

Sémantická analýza bola implementovaná priamo do syntaktického analyzátoru. Hlavnou úlohou sémantickej analýzy je kontrola vstupných hodnôt, ktoré nemožno pri syntaktickej analýze overiť. Kontrolu je možné vykonať až na základe načítaných hodnôt. Pre ilustráciu, sémantická chyba môže byť duplicitné pomenovanie novej deklarácie entity, pričom už existuje iná entita s takýmto názvom. Za sémantickú chybu sa považuje aj nekorektný zápis IP adresy (napríklad 100.200.300.400) alebo číslo portu TCP/UDP protokolu mimo povolený rozsah.

Súčasťou syntaktickej analýzy je vytváranie dátového modelu siete na základe deklarácií, zapísaných v zdrojovom kóde. Každý typ entity je v dátovom modeli reprezentovaný vlastnou triedou. V diskutovanom interprete existujú nasledujúce triedy, ktoré reprezentujú entity:

#### VSwitch

OpenFlow Switch (entita popísana v kapitole [3.1.5\)](#page-14-2)

#### VLink

linka medzi dvoma OpenFlow switchmi (entita popísana v kapitole [3.1.6\)](#page-15-0)

#### Path

požiadavky na trasu pri naväzovaní spojenia (entita popísana v kapitole [3.1.7\)](#page-15-1)

#### VFlow

dátový tok, popis parametrov hlavičiek paketu (entita popísaná v kapitole [3.1.8\)](#page-16-0)

#### Policy

politika (entita popísaná v kapitole [3.1.9\)](#page-17-0)

#### <span id="page-22-0"></span>4.3 Dátový model OpenFlow siete

Dátový model je realizovaný formou verejného, globálne prístupného hashovaného pola \$devices. V ňom sú uložené inštancie tried, ktoré reprezentujú príslušné entity, ako je znázornené v diagrame na obrázku [4.2.](#page-23-1) Pristúpiť ku konkrétnej entite je možné cez index, ktorý zodpovedá jej názvu. Okrem toho existujú v dátovom modeli aj ďalšie polia, kde sú uložené referencie na niektoré často pristupované inštancie tried. Tieto sú indexované podľa niektorého ich špecifického parametru, čo výrazne urýchľuje prístup k nim. Napríklad OpenFlow switche sú úložené v hashovanom poli s názvom \$switches. V rámci neho sú indexované na základe Datapath identifikátora $^1$  $^1$ .

Po skončené syntaktickej analýzy je k dispozícii základný dátový model siete podľa konfigurácie, zadanej v zdrojovom súbore. Na základe tohto dátového modelu je možné riadiť

<span id="page-22-1"></span><sup>1</sup>Datapath identifikátor jednoznačne identifikuje switch v rámci OpenFlow topológie

komunikáciu na sieti. Počas behu programu dochádza k interakcii s Trema kontrolérom popísaným v časti [2.3.](#page-11-0) Tento modifikuje objekty dátového modelu na základe aktuálneho stavu siete, čo je veľmi žiadúce a významné v OpenFlow sieťach. Na základe údajov, ktoré sú prístupné cez dátový model, je možné vypočítať a určiť tok dát OpenFlow sieťou. Zmeny týchto údajov sú sledované. Ak dôjde k zmene, ktorá ovplyvňuje práve prebiehajúci reláciu, môže byť bezodkladne vykonaná úprava. Výsledkom môže byť zachovanie existujúcej relácie a minimalizácia výpadkov spôsobených poruchami. Dátový model je možné jednoducho rozšíriť a pridať tak interpretu nové vlastnosti.

<span id="page-23-1"></span>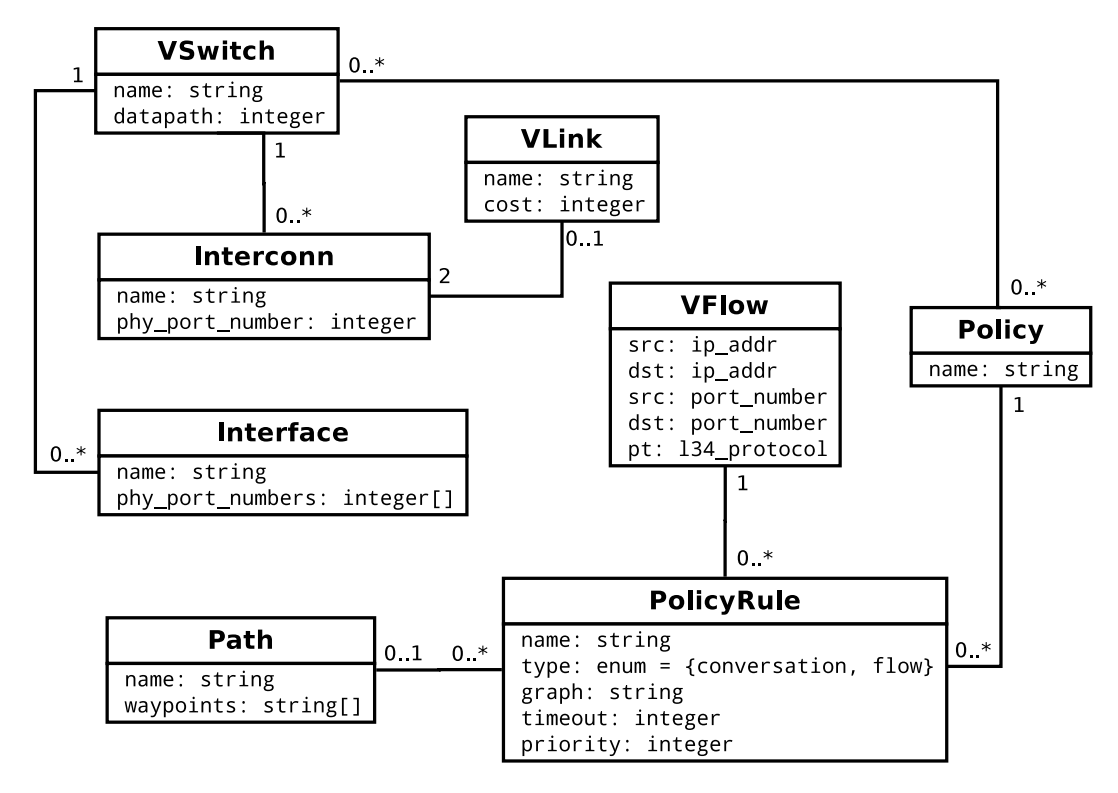

Obrázek 4.2: E-R diagram znázorňujúci dátový model OpenFlow siete

#### <span id="page-23-0"></span>4.4 Active-Flow tabuľka

Active-Flow tabuľka je súčasťou dátového modelu OpenFlow siete. Každý záznam v tejto tabuľke zodpovedá jednému dátovému toku, ktorý prechádza sieťovou topológiou. Záznam v tabuľke sa skladá z položiek:

- Špecifická MAC adresa toku
- MAC adresa vysielajúcej stanice
- MAC adresa prijímajúcej stanice
- Cesta v topológii postupnosť OpenFlow switchov, ktorými dátový tok prechádza
- Popis parametrov paketu, špecifického pre tento dátový tok
- Časový údaj, ktorý hovorí ako dlho bude tento aktívny dátový tok existovať
- Iné doplňujúce údaje kontroléra

Záznam v tabuľke Active-Flow vytvára kontrolér na základe spracovania prijatého paketu, ktorý OpenFlow switch nebol schopný sám spracovať. Paket, ktorý prechádza Open-Flow topológiou, je možné jednoducho zaradiť a nájsť zodpovedajúci záznam v tabuľke Active-Flow na základe špecifickej Flow-MAC adresy. Ako bude vysvetlené v nasledujúcej kapitole, táto MAC adresa je jedinečná a slúži pre zaradenie paketu do známeho toku.

#### <span id="page-24-0"></span>4.5 Metóda označovania dátových tokov

Dátový tok je postupnosť paketov so spoločnou vlastnosťou. Pri prechode dátového toku sieťou je žiaduce, aby bolo možné vždy jednoznačne identifikovať, ku ktorému dátovému toku patrí konkrétny paket. V tejto práci bol navrhnutý systém značkovania. To je realizované umiestnením špecifickej MAC adresy do poľa cieľovej MAC adresy paketu. Táto MAC adresa je náhodne vygenerovaná a využíva voľný rozsah MAC adries, aby nedošlo ku kolízii s inou, existujúcou MAC adresou reálneho hardwarového zariadenia.

Záznam o každom dátovom toku je umiestnený v tabuľke Active-Flow (tabuľka [4.1\)](#page-24-1). Súčasťou tejto tabuľky je aj zdrojová a cieľová MAC adresa koncových zariadení, ktoré medzi sebou komunikujú. Cieľová MAC adresa sa nahradí MAC adresou, ktorá je špecifická pre konkrétny dátový tok. Táto zmena sa vykonáva na prvom OpenFlow switchi na ceste, ku ktorému je pripojené vysielajúce zariadenie. Do OpenFlow topológie je teda vyslaný paket so špecifickou MAC adresou, na základe ktorej je možné okamžite zaradiť paket do existujúceho dátového toku. Keď paket príde na posledný OpenFlow switch (za ktorým nasleduje prijímajúce koncové zariadenie), zmení sa cieľová MAC adresa späť na MAC adresu prjímajúceho koncového zariadenia. Tento spôsob je znázornený na obrázku [4.3.](#page-25-1)

Pre ilustráciu bude popísaný tok, označený v tabuľke [4.1](#page-24-1) číslom 2 a v obrázku [4.3](#page-25-1) modrou farbou. Pakety z tohto toku sú vysielané stanicou h2. Po prijatí paketu na switch s5 zmení tento na základe internej Flow-Table cieľovú MAC adresu paketu na adresu, ktorá je špecifická pre tento dátový tok. V tomto prípade sa zmení adresa 00:00:00:00:00:01 na adresu 0a:0a:15:4f:3b:7e. Takto upravený paket sa odošle na switch s6. Switch s6 paket nemodifikuje a prepošle ho na switch s1. K tomuto switchu je pripojená stanica, pre ktorú je paket určený. Switch s1 modifikuje cieľovú MAC adresu na skutočnú MAC adresu stanice h1 a prepošle jej tento paket.

<span id="page-24-1"></span>

| $\#$   Flow-MAC | <b>Source MAC</b>                               | <b>Destination MAC</b>   Path |                    |
|-----------------|-------------------------------------------------|-------------------------------|--------------------|
|                 | $0a:0a:fe:14:7e:35 \mid 00:00:00:00:00:01 \mid$ | 00:00:00:00:00:0a             | s1, s2, s3, s4, s5 |
|                 | $0a:0a:15:4f:3b:7e$ 00:00:00:00:00:00:0a        | 00:00:00:00:00:01             | s5, s6, s1         |

Tabulka 4.1: Active-Flow - tabuľka aktívnych dátových tokov

<span id="page-25-1"></span>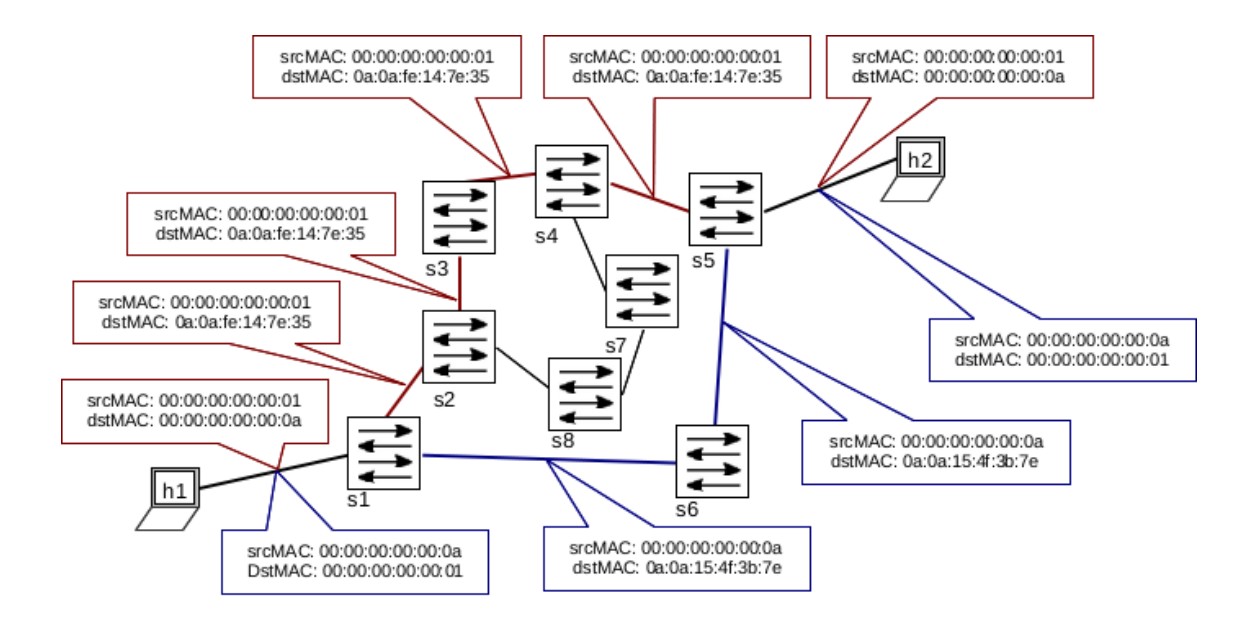

Obrázek 4.3: Znázornený systém značkovania dátových tokov

#### <span id="page-25-0"></span>4.6 ARP-Manager

Táto programová komponenta slúži k podpore ARP protokolu prevádzkovaného v sieťach. ARP[2](#page-25-2) slúži k prekladu IP adries na MAC adresy. Tieto sú potrebné pre nižšie vrstvy OSI modelu k doručeniu paketov na cieľovú stanicu. Implementovaný ARP-Manager sleduje správy ARP v OpenFlow sieti a zefektívňuje fungovanie tohto protokolu. V dátovom modeli udržiava vlastnú internú ARP-cache<sup>[3](#page-25-3)</sup> pamäť. Keď zaregistruje novú správu typu ARP-Request, uloží si dotazovanú IP adresu a rozšíri túto správu na všetky pripojené koncové zariadenia v OpenFlow topológii. Zároveň si do internej ARP-cache pamäti uloží aj preklad IP adresy na MAC adresu pre stanicu, ktorá ARP-Request zaslala.

Stanica, odpovedajúca správou ARP-Reply vyšle túto správu, ktorú zaregistruje kontrolér. Ak kontrolér zistí, že má vo svojej internej ARP-cache pamäti nekompletný záznam, doplní k príslušnej IP adrese MAC adresu podľa ARP-Reply. Zároveň správu ARP-Reply prepošle stanici, ktorá o preklad požiadala.

Kontrolér naviac do svojej internej ARP-cache pamäti uloží aj informáciu o tom, ku ktorému OpenFlow switchu je koncová stanica pripojená a takisto číslo fyzického portu. Táto informácia je neskôr využívaná pri výpočte trasy pred ustanovením dátového toku.

Veľmi výhodné je, že v momente, keď iná stanica požaduje preklad IP adresy na MAC adresu a tento preklad sa už nachádza v internej ARP-cache pamäti kontroléra, ten môže okamžite vygenerovať a zaslať ARP-Reply stanici, ktorá preklad požadovala. Týmto sa celý ARP preklad urýchli a sieťou sa nešíria prebytočné broadcastové správy.

Dá sa predpokladať, že táto technika dokáže do značnej miery urýchliť a zefektívniť ARP preklad.

V tejto súvislosti treba však spomenúť aj možnú zmenu MAC adresy stanice, ktorá sa už vyskytuje v internej ARP-cache pamäti kontroléra. Taktiež môže dôjsť k tomu, že na stanici

<span id="page-25-2"></span><sup>2</sup>Address Resolution Protocol

<span id="page-25-3"></span> $^3\mathrm{Tabul}$ ka prekladov IP adries na MAC adresy.

bude zmenená IP adresa a v ARP-cache sa budú vyskytovať dva záznamy s rozličnými IP adresami a zhodou v MAC adrese. Čiastočne je možné tento stav eliminovať obmedzením doby životnosti ARP záznamov v internej ARP-cache. Taktiež je možné robiť periodickú kontrolu záznamov, ktoré sa v tejto pamäti nachádzajú. Takéto situácie a prípadné konflikty by mohla riešiť vyššia softvérová vrstva, ktorá bude s interpretom OF-NCL a zahrnutým dátovým modelom siete komunikovať prostredníctvom poskytovaného API rozhrania.

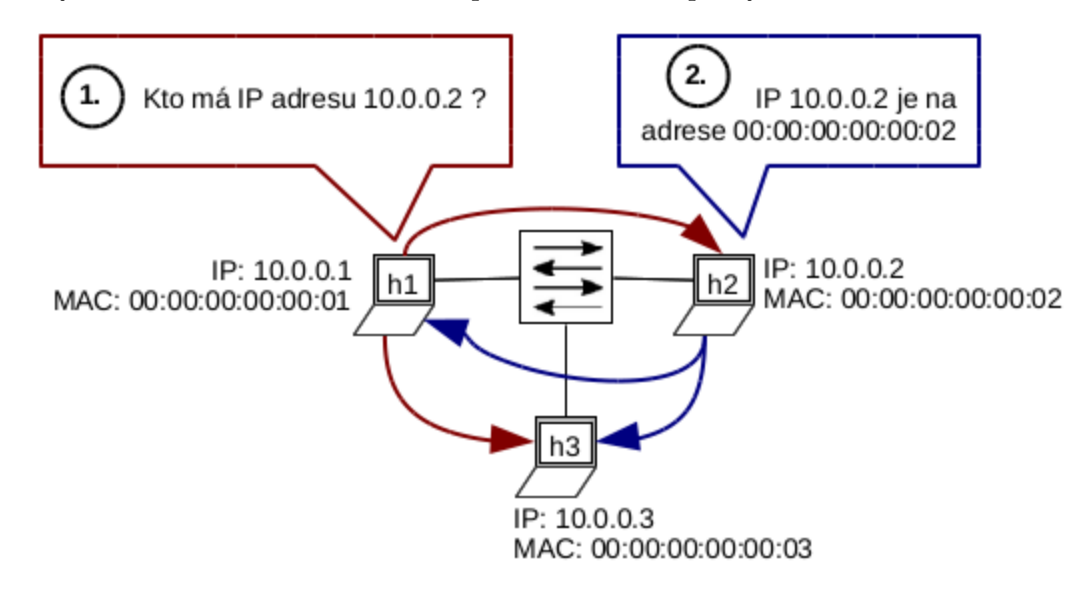

Obrázek 4.4: ARP dotazovanie

ARP dotaz posiela stanica, ktorá chce vysielať dáta, ale nepozná MAC adresu cieľovej stanice. ARP dotaz "Kto má IP adresu XXX.XXX.XXX.XXX ?"vyšle broadcastom do siete a čaká na odpoveď.

Stanica, ktorá zaregistruje ARP požiadavku na preklad jej vlastnej IP adresy odpovedá správou: "IP XXX.XXX.XXX.XXX je na adrese XX:XX:XX:XX:XX:XX.". Túto správu odošle na broadcast.

#### <span id="page-26-0"></span>4.7 Proces riadenia OpenFlow siete

Princíp OpenFlow sietí bol vysvetlený v kapitole [2.1.](#page-8-1) Samotný proces riadenia pozostáva z dotazovania sa kontroléra na pakety, ktoré OpenFlow switch nie je schopný spracovať samostatne na základe pravidiel v jeho Flow-table (kapitola [2.1.2\)](#page-9-0). Prijatie paketu kontrolérom je obslúžené handlerom packet\_in(). Ak bol prijatý paket, ktorý obsahuje dáta protokolu ARP, je tento paket odovzdaný ARP-manageru, ktorého princíp je vysvetlený v kapitole [4.6.](#page-25-0) Ak sa jedná o iný paket, pochádzajúci z bežnej komunikácie, je zahájená obsluha volaním metódy packetRoutine(datapath\_id, message). Prvý parameter datapath\_id označuje identifikátor OpenFlow switcha. Druhý parameter message nesie samotný paket. Tento paket je reprezentovaný triedou PacketIn. Z paketu sú extrahované hlavičkové informácie z rôznych vrstiev OSI modelu. Kontrolér na základe cieľovej MAC adresy tohto paketu zistí, či táto MAC adresa nereprezentuje špecifickú Flow-MAC adresu. Ak áno, je zrejmé, že sa jedná o existujúci dátový tok na ceste OpenFlow topológiou. Záznam o ňom sa teda vyskytuje v tabuľke Active-Flow (popísaná v kapitole [4.4\)](#page-23-0).

#### <span id="page-27-0"></span>4.7.1 Nastavenie existujúceho dátového toku v OpenFlow zariadení

Z tabuľky Active-Flow, uloženej v dátovom modeli kontroléra, sú vytiahnuté informácie o aktuálne spracovávanom dátovom toku. Najdôležitejšia informácia je cesta, ktorá je pre tento dátový tok vyhradená. Najskôr kontrolér overí, či sa OpenFlow switch, na ktorý prišiel tento paket, vyskytuje v ceste vyhradenej pre dátový tok. Ak sa tam nenachádza, pravdepodobne sa jedná o chybu pri deklarácii liniek medzi OpenFlow switchmi, prípadne o konflikt s týmito deklaráciami a skutočným fyzickým zapojením sieťovej topológie. Ak je všetko v poriadku, OpenFlow switch sa v tejto ceste vyskytovať bude. Kontrolér v tejto chvíli zaujíma, aké je nasledujúce zariadenie za týmto OpenFlow switchom. Existujú dve možnosti. Prvá možnosť je, že cesta definuje ďaľší OpenFlow switch. Vtedy kontrolér zistí, ktorou linkou je aktuálny OpenFlow switch pripojený k nasledujúcemu. Potom vygeneruje nové pravidlo, ktoré bude nastavené do Flow-Table tohto OpenFlow switcha. Toto pravidlo bude špecifikovať dátový tok a číslo fyzického portu switcha, na ktorý sa pakety tohto dátového toku budú preposielať. Druhá možnosť je, že toto zariadenie je posledným OpenFlow zariadením v ceste tohto dátového toku. To znamaná, že k tomuto OpenFlow switchu je pripojená priamo koncová stanica, pre ktorú je tento dátový tok určený. Ak táto koncová stanica bola medzičasom odpojená, prípadne presunutá, switch dáta zahodí. Pravdepodobne však koncová stanica bude k tomu switchu pripojená na rozhranie typu INTERFACE, ktoré je definované aj v zdrojovom programe. Kontrolér vygeneruje pravidlo, na základe ktorého OpenFlow switch prepošle dáta na fyzické rozhranie OpenFlow switcha, ku ktorému je pripojená koncová stanica. Toto pravidlo obsahuje ešte jednu akciu, ktorá zabezpečí zmenu cieľovej MAC adresy. Táto sa prepíše z tzv. Flow-MAC adresy, špecifickej pre dátový tok na skutočnú MAC adresu cieľovej stanice.

#### <span id="page-27-1"></span>4.7.2 Ustanovanie nového dátového toku do tabuľky Active-Flow

Ďaľšia možnosť je, že informácia o tomto dátovom toku sa v tabuľke Active-Flow nenachádza. Znamená to, že paket ešte nebol preposlaný žiadnym OpenFlow switchom a bol prijatý od vysielajúcej stanice. Nasledujú operácie, ktoré zistia, ako sa má naložiť s týmto paketom. Paket môže byť odpoveďou na iný dotazovací tok. Najskôr sa kontrolér pokúsi overiť, či takýto dotazovací tok neexistuje. Hľadá tok v tabuľke Active-Flow, s nastaveným príznakom conversation, ktorý obsahuje cieľovú adresu zhodnú so zdrojovou adresou spracovávaného paketu. Príznak conversation vyjadruje, že tok je dotazovací a môže byť k nemu vytvorený opačný tok - odpovedací. Ak sa jedná o IP protokol, porovnáva aj na základe cieľového a zdrojového portu. Ak zistí, že tok je odpoveďou k inému dátovému toku, vytvorí nový záznam v tabuľke Active-Flow. Pôjde síce o odpovedací tok, ale podľa koncepcie tohto kontroléra bude aj pre tento odpovedací tok vytvorený nový záznam v tabuľke Active-Flow. V tomto prípade nie je potrebné prepočítavať novú cestu ani kontrolovať pravidlá. Použije sa cesta z dotazovacieho toku, ktorej uzly sa invertujú. Odpovedací tok bude sieťovou topológiou smerovaný rovnakou trasou ako dotazovací tok. V prípade, že správca požaduje smerovanie odpovede inou trasou, je nevyhnutné definovať takúto komunikáciu prostredníctvom dvoch pravidiel typu FLOW v príslušnej politike.

Ak kontrolér nenájde k paketu dotazovací tok, nejedná sa o konverzáciu a je potrebné zistiť, či táto komunikácia je žiaduca, alebo bude zahodená. Kontrolér zistí, do ktorých dátových tokov, definovaných v zdrojovom kóde v jazyku OF-NCL tento paket patrí. Ak paket nepatrí do žiadneho dátového toku, je zahodený. V prípade, že paket vyhovuje niektorému deklarovanému dátovému toku v zdrojovom kóde, kontrolér zistí, podľa ktorého pravidla by mal s paketom zaobchádzať. Potrebuje nájst práve jedno pravidlo politiky, priradenej prostredníctvom atribútu CONTROL v bloku špecifikácii OpenFlow switchu. Postupne prechádza pravidlá prvej a ďaľšej politiky v poradí, v akom sú tieto zapísané v parametre atribútu CONTROL. Ak niektoré z pravidiel špecifikuje dátový tok, do ktorého paket patrí, je toto pravidlo zvolené za správne, prehľadávanie pravidiel sa považuje za úspešné a skončí. Na základe cesty Path, ktorá je definovaná týmto pravidlom, spočíta cestu, ktorou bude dátový tok smerovaný sieťovou topológiou k cieľovej stanici. Ak cesta nie je zvolená a je použitý zástupný symbol '\*', prichádzajú do úvahy všetky možné cesty zo zdrojovej stanice k cieľovej stanici. Grafový algoritmus vyhľadá všetky dostupné cesty na základe popisu topológie v súbore so zdrojovým kódom. Viac o tomto prehľadávaní uvádzam v podkapitole [4.7.3.](#page-28-0) Ak blok špecifikácií tohto pravidla definuje algoritmus pre výber cesty pomocou atribútu GRAPH, vyberie sa jediná cesta z množiny všetkých dostupných ciest na základe zadaného algoritmu. Je možné implementovať aj vlastný algoritmus na výber cesty. Ak tento grafový algoritmus nie je špecifikovaný, vyberie sa cesta s najnižším ohodnotením. Pre neohodnotené linky to bude najkratšia cesta (keďže prednastavená cena linky je 1). Teraz je známa cesta, po ktorej bude paket doručený na cieľovú stanicu. Vygeneruje sa nový záznam do tabuľky Active-Flow o tomto dátovom toku. Zároveň kontrolér pridá nové pravidlo do Flow-table OpenFlow switcha, ktorý tento paket zaslal na analýzu.

#### <span id="page-28-0"></span>4.7.3 Prehľadávanie topológie metódou DFS

Vyhľadávanie všetkých dostupných ciest je implementované algoritmom Depth-First Search. Tento algoritmus postupne rozgenerováva všetky uzly grafu, ktorú su tvorené deklarovanými OpenFlow switchmi. Začína v switchi, na ktorý bol prijatý paket. Pritom sleduje, aby nedošlo k rozgenerovaniu uzla, ktorý je jeho predchodcom. Týmto zabezpečí, že nedôjde k nájdeniu cesty, ktorá by tvorila cyklus. Algoritmus rozgenerováva iba uzly - OpenFlow switche, ktoré sú aktívne. Takisto sleduje, či linka, po ktorej je podľa deklarácie možné dostať sa do nasledujúceho uzla funguje a umožňuje prenos dát. Ďaľší priestor na vylepšenie by bol v automatickom ohodnotení linky na základe vyťaženosti. Vyťaženosť by bola vyhodnocovaná napríklad na základe počtu dátových tokov, ktoré touto linkou prechádzajú, prípadne priamo podľa objemu prenášaných dát. Algoritmus prehľadávania do hĺbky bol implementovaný v [\[8\]](#page-42-6), kde je aj detailnejšie popísaný.

#### <span id="page-28-1"></span>4.7.4 Pseudo algoritmus riadenia OpenFlow siete

V tejto kapitole sa nachádza pseudo-algoritmus riadenia OpenFlow siete implementovaným kontrolérom. Tento algoritmus zachytáva najmä dôležité časti pri rozhodovaní kontroléra. Vstupom je paket, prijatý na OpenFlow kontrolér od switcha, ktorý pre tento paket nemá v internej Flow-Table definované žiadne pravidlo a teda nevie, ako má s paketom zaobchádzať. Kontrolér použije postupy, uvedené v predchádzajúcich kapitolách, a pokúsi sa nájsť správne pravidlo, podľa ktorého môže paket preposlať smerom k príjemcovi. Výstupom tohto algoritmu je súbor akcií, ktoré sa zapíšu ako pravidlo do Flow-Table príslušného Open-Flow switcha, ktorý inicioval spracovanie paketu. S týmito akciami je spoločne uložený aj tzv. Match. Je to súbor parametrov, špecifických pre daný dátový tok. Na všetky pakety, ktoré vyhovujú tomuto pravidlu je potom aplikovaný súbor akcií v ňom obsiahnutých.

```
def prijaty-novy-paket
  if paket_je_protokolu_arp {
    ARPManager ( paket )
    ukonit_spracovanie()
  }
 # nasledujucu funkcionalitu implementuje metoda packetRoutine( \ldots )akcie = []if activeflow_obsahuje_zaznam_s_cielovou_mac_adresou_paketu {
 # sietovy tok je znamy a kontroler ma spocitanu jeho cestu
    tok = tabulka_activeflow [packet.cielova_mac_address]if cesta_pre_tok_obsahuje_aktualny_switch {
      if aktualny_switch_je_poslednym_na_ceste {
      # preposlanie paketu na koncove zariadenie − prijemcovi
        akcie \ll zmenit_cielovu_mac_adresu_na_adresu_prijemcu
        akcie << preposlat_cez_zadane_fyzicke_rozhranie
      \} else \{# preposlanie paketu na dalsi switch na ceste k prijemcovi
        akcie \ll preposlat_cez_zadane_fyzicke_rozhranie
      }
    \} else {
      chyba ( )
    }
  \} else {
 # sietovy tok nie je zatial znamy, kontroler najskor spocita cestu
    dot a zovaci\_tok = v_active flow\_najst\_opacny\_tokif dotazovaci_tok {
    # podarilo sa najst dotazovaci tok, aktualne spracovavany je odpovedaci
      novy_to k = pridat_aktualny_tok_to_activeflownovy\_tok.cesta = dotazovaci\_tok.cesta_v_invertovanej-formeakcie << zmenit_cielovu_mac_na_adresu_specificku_pre_tok
      akcie \ll preposlat_cez_zadane_fyzicke_rozhranie
    \} else {
    # nepodarilo sa najst dotazovaci tok, bude spracovany ako samostatny
      dot over_to_k y = zaradi t_d o_deklarovanych_datory ch_ttokov (paket)if nenajdeny_ziadny_datovy_tok {
      # pre tok z tohto paketu nie je zamyslana ziadna akcia-zahodit paket
        u koncit_spracovanie ()
      \} else {
      # existuje aspon jeden deklarovany datovych tokov pre tento paket
        pre_kazdu_politiku_priradenu_aktualnemu_switchu {
          pre_kazde_pravidlo_tejto_politiky {
            if datove_toky_obsahuju_tok_specifikovany_v_tomto_pravidle {
            # bolo najdene pravidlo, ktore vyhovuje tomuto datovemu toku
              \text{cesty} = \text{spocitaj_mozne}\text{cesty}(\text{pravidlo})\text{cesta} = \text{grafova.funkcia\_specificikovana\_pravidlom} \text{cesty})
              vytvor_zaznam_v_tabulke_activeflow(paket, cesta)
              akcie \ll zmenit_cielovu_mac_na_adresu_specificku_pre_tok
              akcie \ll preposlat_cez_zadane_fyzicke_rozhranie
            }
          }
        }
        if nebolo_najdene_pravidlo_pre_tento_datovy_tok {
          u konci_spracovanie ()
  } } } }
  match = vytvorit_matrixch_z_hlaviciek_paketu( paket)n a stavit_tok_v_aktualnom_switchi (match, akcie)
  o doslat_paket_spracovany_kontrolerom (paket, akcie)
end
```
### <span id="page-30-0"></span>Kapitola 5

## Testovanie a vyhodnotenie implementácie

Súčasťou tejto práce je aj vytvorenie testovacieho prostriedia pre implementovaný interpret jazyka OF-NCL. Topológia je navrhnutá s ohľadom na otestovanie a demonštrovanie rôznych situácií, ktoré môžu v počítačovej sieti nastať.

#### <span id="page-30-1"></span>5.1 Testovacie prostredie MiniNet

OpenFlow je pomerne nová technológia. Vývoj softwaru v tomto prípade napreduje pred vývojom hardvérových zariadení. K testovaniu implementácie bolo preto použité virtuálne prostredie, vytvorené prostredníctvom nástroja MiniNet [\[4\]](#page-42-7).

MiniNet je sieťový emulátor a dokáže vytvoriť realistickú virtuálnu počítačovú sieť. Táto pozostáva z OpenFlow switchov, koncových staníc a virtuálnych prepojov medzi nimi. Nástroj MiniNet je spustiteľný v prostredí operačného systému Linux. Odporúčaná a podporovaná je distribácia Linux Ubuntu verzie [1](#page-30-2)2.04 a vyššie. MiniNet poskytuje vlastné API<sup>1</sup> v jazyku Python pre vytvorenie topológie virtuálnej počítačovej siete a nastavenie jej parametrov a umožňuje ovládať toto prostredie pomocou  $\mathrm{CLI}^2.$  $\mathrm{CLI}^2.$  $\mathrm{CLI}^2.$ 

Dôležité príkazy CLI v prostredí MiniNet sú:

net

Zobrazí textový popis zapojenia virtuálnej sieťovej topológie.

nodes

Zobrazí všetky existujúce uzly vo virtuálnej sieťovej topológii. Patria sem OpenFlow switche, kontroléry a pracovné stanice.

#### link (device1) (device2) down

Príkaz umožní rozpojenie virtuálnej linky medzi dvoma zariadeniami. Zariadenia (device1) a (device2) sú odkazované symbolickými názvami, ktoré je možné zistiť pomocou predchádzajúcich príkazov. Tieto symbolické názvy sú nastavené v skripte pre vytvorenie MiniNet topológie. Opätovné zapnutie linky je možné zmenou posledného parametru tohto príkazu na up.

<span id="page-30-2"></span><sup>1</sup>Application Programming Interface. Je to protokol, ktorý umožňuje komunikáciu medzi softvérovými komponentami.

<span id="page-30-3"></span><sup>2</sup>Command-Line Interface. Poskytuje užívateľovi možnosť ovládať aplikáciu prostredníctvom príkazového riadku.

```
xterm (device1) (device2) . . .
```
Tento príkaz otvorí terminálove okná pre všetky zadané zariadenia.

exit

Korektne rozpojí virtuálnu topológiu a ukončí nástroj MiniNet.

#### (device) (command)

Zadaním názvu zariadenia virtuálnej topológie ako prvého parametru je možné spúšťať ľubovolné príkazy na tomto zariadení, napríklad:

```
h1 ping h4
h1 ping 10.0.0.4
h4 ifconfig
h3 telnet 10.0.0.100 8080
```
#### <span id="page-31-0"></span>5.2 Návrh topológie počítačovej siete

Topológia počítačovej siete navrhnutá pre testovacie a demonštračné účely je na Obrázku [5.1.](#page-31-1) Topológia sa skladá zo siedmych OpenFlow switchow s1 - s7. Celkovo sú v topológii zapojené štyri pracovné stanice a jeden webový server. Správca zamýšľa nasledujúcu konfiguráciu siete:

- Pracovné stanice môžu pristupovať k webovému serveru pomocou protokolov HTTP a HTTPS.
- Pracovné stanice môžu vzájomne testovať svoj stav pomocou nástroja Ping.
- Pracovné stanice nemôžu testovať stav webového servera pomocou nástroja Ping.
- Webový server môže testovať stav pracovných staníc pomocou nástroja Ping. Táto komunikácia musí prechádzať cez switch s7.
- Správca siete bude môcť pristupovať k webovému serveru pomocou protokolu SSH zo stanice h4.
- <span id="page-31-1"></span>• Akákoľvek iná komunikácia je na sieti zakázaná.

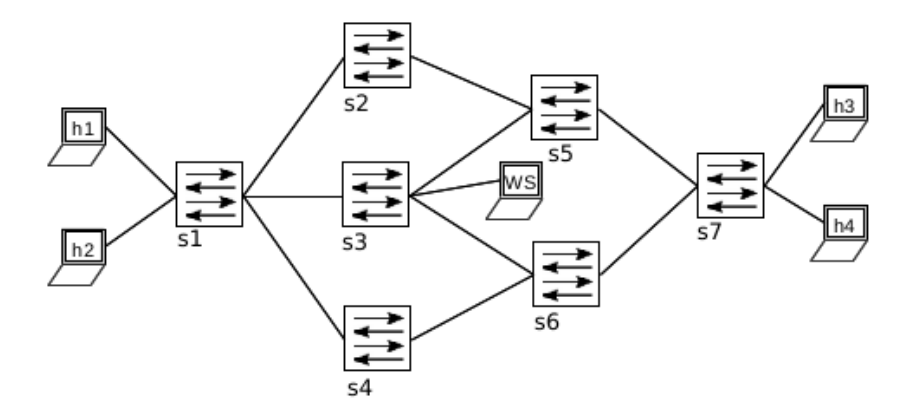

Obrázek 5.1: Zapojenie virtuálnej topológie pre demonštračné účely

#### <span id="page-32-0"></span>5.3 Zapojenie sieťovej topológie

K zapojeniu virtuálnej sieťovej topológie je využitý nástroj MiniNet, ktorý bol predstavený na začiatku tejto kapitoly. Sieťová topológia je popísaná v konfiguračnom súbore topo.py. Využíva k tomu prostriedky knižnice MiniNet. Na základe tohto skriptu vygeneruje MiniNet sieťovú topológiu.

| Názov | IP adresa  | MAC adresa        | Switch         | Popis            |
|-------|------------|-------------------|----------------|------------------|
| h1    | 10.0.0.1   | 12:80:d6:08:10:df | s1             | Pracovná stanica |
| h2    | 10.0.0.2   | d6:df:3b:fg:ef:ae | s1             | Pracovná stanica |
| h3    | 10.0.0.3   | 26:bb:e9:42:2b:12 | s7             | Pracovná stanica |
| h4    | 10.0.0.4   | f2:7e:a2:05:33:ee | <sub>s</sub> 7 | Pracovná stanica |
| WS    | 10.0.0.100 | 8e:bb:77:9d:9f:c6 | s3             | Webový server    |

Tabulka 5.1: Konfigurácia koncových zariadení

from mininet.topo import Topo

```
class BPdemo( Topo ):
 def __init__(self):
   Topo.__init__( self )
   s1 = self.addSwitch('s1')s2 = self.addSwitch('s2')s3 = self.addSwitch('s3')s4 = self.addSwitch('s4')s5 = self.addSwitch('s5')s6 = self.addSwitch('s6')s7 = self.addSwitch('s7')h1 = self.addHost('h1', ip='10.0.0.1', mac='12:80:d6:08:10:df')
   self.addLink(h1,s1)
   h2 = self.addHost('h2', ip='10.0.0.2', mac='d6:df:3b:f9:e4:ae')
   self.addLink(h2,s1)
   h3 = self.addHost('h3', ip='10.0.0.3', mac='26:bb:e9:42:2b:12')
   self.addLink(h3,s7)
   h4 = self.addHost('h4', ip='10.0.0.4', mac='f2:7e:a2:05:33:ee')
   self.addLink(h4,s7)
   ws = self.addHost('ws', ip='10.0.0.100', mac='8e:bb:77:9d:9f:cc6')self.addLink(ws,s3)
   self.addLink(s1,s2)
    self.addLink(s1,s3)
    self.addLink(s1,s4)
   self.addLink(s2,s5)
    self.addLink(s3,s5)
    self.addLink(s3,s6)
```

```
self.addLink(s4,s6)
    self.addLink(s5,s7)
    self.addLink(s6,s7)
topos = { 'bpdemo': ( lambda: BPdemo() ) }
```
Skript pre spustenie virtualizovaného prostredia je pripravený.

#### <span id="page-33-0"></span>5.4 Zostavenie programu v jazyku OF-NCL

Teraz je potrebné popísať zamýšľanú konfiguráciu OpenFlow siete v jazyku OF-NCL. Najskôr je vhodné deklarovať všetky OpenFlow switche (s1 - s7), ktoré sa v topológii vyskytujú a budú ovládané kontrolérom. V deklarácii každého switcha sa vyskytuje atribút DATAPATH. Je to identifikátor OpenFlow switchu, pridelený nástrojom MiniNet. Ten ho pridelí na základe názvu, takže pre switch s1 bude mať hodnotu '1', atď. Následne sú zadefinované rozhrania typu INTERFACE a INTERCONN (vysvetlené v kapitole [3.1.5\)](#page-14-2) na každom switchi. Za symbolickým názvom rozhrania nasleduje znak ':' a číslo alebo rozsah fyzických portov, ktoré sú k tomuto rozhraniu priradené.

```
SWITCH s1 {
 DATAPATH 1
  INTERFACE pc:1-2
  INTERCONN interconnect_s2:3
  INTERCONN interconnect_s3:4
  INTERCONN interconnect_s4:5
};
SWITCH s2 {
  DATAPATH 2
  INTERCONN interconnect_s1:1
  INTERCONN interconnect_s5:2
};
SWITCH s3 {
  DATAPATH 3
  INTERFACE pc:1
  INTERCONN interconnect_s1:2
  INTERCONN interconnect_s5:3
  INTERCONN interconnect_s6:4
};
SWITCH s4 {
 DATAPATH 4
  INTERCONN interconnect_s1:1
  INTERCONN interconnect_s6:2
};
```

```
SWITCH s5 {
  DATAPATH 5
  INTERCONN interconnect_s2:1
  INTERCONN interconnect_s3:2
  INTERCONN interconnect_s7:3
};
SWITCH s6 {
 DATAPATH 6
  INTERCONN interconnect_s3:1
  INTERCONN interconnect_s4:2
  INTERCONN interconnect_s7:3
};
SWITCH s7 {
  DATAPATH 7
  INTERFACE pc:1-2
  INTERCONN interconnect_s5:3
  INTERCONN interconnect_s6:4
};
```
Teraz sú deklarované všetky OpenFlow switche. Ďalej je potrebné deklarovať linky, ktorými sú OpenFlow switché prepojené (podľa obrázka [5.1\)](#page-31-1).

```
LINK s1_s2 BETWEEN s1.interconnect_s2 AND s2.interconnect_s1;
LINK s1_s3 BETWEEN s1.interconnect_s3 AND s3.interconnect_s1;
LINK s1_s4 BETWEEN s1.interconnect_s4 AND s4.interconnect_s1;
LINK s2_s5 BETWEEN s2.interconnect_s5 AND s5.interconnect_s2;
LINK s3_s5 BETWEEN s3.interconnect_s5 AND s5.interconnect_s3;
LINK s3_s6 BETWEEN s3.interconnect_s6 AND s6.interconnect_s3;
LINK s4_s6 BETWEEN s4.interconnect_s6 AND s6.interconnect_s4;
LINK s5_s7 BETWEEN s5.interconnect_s7 AND s7.interconnect_s5;
LINK s6_s7 BETWEEN s6.interconnect_s7 AND s7.interconnect_s6;
```
Týmto je demonštračná virtuálna topológia popísaná. Pomocou atribútu COST je možné pri každej linke nastaviť jej cenu. Táto sa potom môže uplatniť pri výbere trasy pre dátový tok, pokiaľ sa v politike aplikuje niektorá grafová funkcia. Teraz budú postupne nadefinované požiadavky (vyššie špecifikované) na chovanie siete.

#### <span id="page-34-0"></span>5.5 Definícia chovania siete

Chovanie siete je definované pomocou pravidiel zapísaných v bloku Policy. Každé pravidlo sa skladá zo špecifikácie dátového toku, popisu zamýšľanej cesty cez sieťovú topológiu a rozširujúcich atribútov. Pravidlá môžu byť typu FLOW alebo CONVERSATION. Tieto pravidlá sú bližšie vysvetlené v časti [3.1.9.](#page-17-0)

Najskôr je nutné popísať zamýšľané dáta, resp. dátové toky, ktoré budú interpretom riadené. Špecifikácia dátového toku pre prvé zamýšľané pravidlo bude vyzerať nasledovne.

"Pracovné stanice môžu pristupovať k webovému serveru pomocou protokolov HTTP a HTTPS."

```
#define HTTP 80
#define HTTPS 443
FLOW webserver_access {
 SRC.ID = 10.0.0.1 - 10.0.0.4DST.IP = 10.0.0.100
 DST.PN = HTTP, HTTPS
 PT = TCP};
```
Najskôr boli kvôli sprehľadneniu zadefinované čísla portov 80 a 443, ktoré sú štandardne využívané protokolmi HTTP a HTTPS. Nasleduje deklarácia dátového toku, ktorý bol symbolicky pomenovaný názvom webserver\_access. V tele tejto deklarácie špecifikuje atribút SRC.IP rozsah IP adries pracovných staníc v demonštračnej topológii. IP adresa atribútu DST.IP patrí webovému serveru a čísla portov, vyjadrené atribútom DST.PN sú pomocou predchádzajúcich definícií nastavené na hodnotu 80 alebo 443. Atribút PT hovorí, že komunikácia môže prebiehať iba pomocou protokolu TCP.

Analogicky budú zadefinované aj ostatné dátové toky, ktoré je potrebné zachytiť pre aplikovanie pravidiel.

#### "Pracovné stanice môžu vzájomne testovať svoj stav pomocou nástroja Ping."

```
FLOW hosts_ping {
 SRC.P = 10.0.0.1 - 10.0.0.4DST.ID = 10.0.0.1 - 10.0.0.4PT = ICMP
};
```
#### "Pracovné stanice nemôžu testovať stav webového servera pomocou nástroja Ping."

Pre realizáciu tejto požiadavky nie je potrebné aplikovať žiadne pravidlo. Dostatočné je, že neexistuje žiadne pravidlo, ktoré by explicitne túto komunikáciu umožňovalo.

"Webový server môže testovať stav pracovných staníc pomocou nástroja Ping. Táto komunikácia musí prechádzať cez switch s7."

```
FLOW ws_pingall {
  SRC.IP = 10.0.0.100
 DST.ID = 10.0.0.1 - 10.0.0.4PT = ICMP
};
```

```
PATH thr_s7 {
 WAYPOINT s7
};
```
Požiadavka, že komunikácia musí prechádzať cez OpenFlow switch s7 je vyjadrená prostredníctvom entity Path. Atribút WAYPOINT selektuje iba cesty, ktoré obsahujú uzol s7.

"Správca siete bude môcť pristupovať k webovému serveru pomocou protokolu SSH zo stanice h4."

```
#define SSH 22
FLOW h4_ssh_ws {
  SRC.IP = 10.0.0.4
 DST.IP = 10.0.0.100
 DST.PN = SSH
 PT = TCP};
```
#### "Na sieti je akákoľvek iná komunikácia zakázaná."

Táto požiadavka je vyriešená, keďže interpret akceptuje iba komunikáciu, ktorá je explicitne povolená.

Posledným krokom je zapísať politiky v jazyku OF-NCL. Politiky boli vysvetlené v kapitole [3.1.9](#page-17-0) a pre demonštračné účely budú vytvorené dve samostatné politiky. Prvá s názvom global bude aplikovaná na všetky OpenFlow zariadenia, ktoré spracovávajú komunikáciu od pripojených koncových zariadení. Sú to OpenFlow switche s1, s3 a s7.

```
POLICY global {
  CONVERSATION webserver_access PATH * {
    GRAPH shortest
 };
  CONVERSATION h4_ssh_ws PATH * {
    GRAPH shortest
  };
  CONVERSATION ws_pingall PATH thr_s7 {
    GRAPH random
    TIMEOUT-HARD 30s
 };
};
```
Konverzácia pre dátový tok popísaný entitou ws\_pingall bude smerovaná cez Open-Flow switch s7 na základe deklarovanej cesty thr\_s7. Grafová funkcia random vyberie ľubovolnú cestu z množiny možných ciest. Dĺžka tohto toku je pevne stanovaná na 30 sekúnd. Po tomto čase tok expiruje a bude ustanovený nový tok, ktorý môže využívať inú cestu.

Druhá politika nazvaná ping bude aplikovaná iba na OpenFlow switche s1 a s7, ku ktorým sú pripojené pracovné stanice. Táto politika ošetruje "pingovanie"medzi pracovnými stanicami navzájom. Na iných OpenFlow switchoch by nemala žiadne opodstatnenie.

```
POLICY ping {
  CONVERSATION hosts_ping PATH * {
    GRAPH random
    TIMEOUT-HARD 30s
 };
};
```
Teraz je potrebné do deklarácií OpenFlow switchov pridať pomocou atribútu CONTROL informáciu o politikách, ktoré bude switch akceptovať. OpenFlow switche s1 a s7 budú rozšírené o atribút CONTROL global, ping a switch s3 o atribút CONTROL global. Vo výsledku bude ich deklarácia vyzerať nasledovne:

```
SWITCH s1 {
 DATAPATH 1
  INTERFACE pc:1-2
  INTERCONN interconnect_s2:3
  INTERCONN interconnect_s3:4
  INTERCONN interconnect_s4:5
  CONTROL global, ping
};
SWITCH s3 {
  DATAPATH 3
  INTERFACE pc:1
  INTERCONN interconnect_s1:2
  INTERCONN interconnect_s5:3
  INTERCONN interconnect_s6:4
  CONTROL global
};
SWITCH s7 {
  DATAPATH 7
  INTERFACE pc:1-2
  INTERCONN interconnect_s5:3
  INTERCONN interconnect_s6:4
  CONTROL global, ping
};
```
#### <span id="page-37-0"></span>5.6 Spúšťací skript netctrl

K spusteniu interpretu jazyka OF-NCL spolu s OpenFlow kontrolérom Trema bol vytvorený skript v jazyku Bash. Pri jeho spustení sa vyžaduje zadanie minimálne jedného parametru príkazového riadku pomocou prepínača -c, prostredníctvom ktorého sa zadáva cesta k súboru so zdrojovým programom v jazyku OF-NCL.

Skript netctrl podporuje zadanie nasledujúcich parametrov:

- -c Cesta k súboru so zdrojovým kódom v jazyku OF-NCL
- -p Číslo TCP portu, na ktorom bude OpenFlow kontrolér spustený
- -k Ukončiť všetky spustené Trema kontroléry
- -d Spustiť OpenFlow kontrolér v režime démona
- -o Presmerovanie štandardného výstupu do súboru
- -e Presmerovanie štandardného chybového výstupu do súboru

Skript sa ukončí po prijatí signálu SIGINT. Tento môže byť v operačných systémoch Linux zaslaný napríklad stlačením klávesovej kombinácie CTRL+c.

Nasledujúce príklady ukazujú možné spustenie vlastného OpenFlow kontroléra pomocou skriptu netctrl.

Spustenie OpenFlow kontroléra so zdrojovým súborom script.ofncl na štandardnom porte 6633.

#### user@localhost:"/ netctrl -c script.ofncl

Spustenie OpenFlow kontroléra so zdrojovým súborom script.ofncl na zvolenom porte 52000.

user@localhost:"/ netctrl -c script.ofncl -p 52000

Spustenie OpenFlow kontroléra so zdrojovým súborom script.ofncl v režime démona na zvolenom porte 52000. Výstupy budú zahodené.

user@localhost:"/ netctrl -c script.ofncl -d -p 52000

Ukončenie všetkých spustených OpenFlow kontrolérov včítane tých, ktoré bežia v režime démona.

```
user@localhost:~/ netctrl -k
```
Spustenie OpenFlow kontroléra so zdrojovým súborom script.ofncl v režime démona na zvolenom porte 52000. Výstup STDOUT bude presmerovaný do súboru std.out a STDERR do súboru std.err.

user@localhost:"/ netctrl -c script.ofncl -d -o std.out -e std.err

#### <span id="page-38-0"></span>5.7 Spustenie sieťovej topológie a OpenFlow kontroléra

Teraz je zostavený celý program pre zamýšľanú demonštračnú topológiu a jej chovanie v jazyku OF-NCL. Nasleduje spustenie interpretu a OpenFlow kontroléra. K tomu slúži nástroj netctrl predstavený v podkapitole [5.6.](#page-37-0) Spustenie interpretu a následne kontroléra na porte 6633 je možné pomocou príkazu:

user@localhost:~\$ netctrl -c /home/user/openflow/bpdemo.ofncl -p 6633

Interpret jazyka OF-NCL spracuje vstupný súbor, ktorý je zadaný prostredníctvom prepínača -c. Potom sa spustí program, ktorý bude čakať na pripojenie OpenFlow switchov a následne ich bude riadiť.

Nasleduje spustenie virtuálnej topológie cez nástroj MiniNet. Tento nástroj je nutné spúšťať s oprávnením superužívateľa. K tomu je možné využiť príkaz sudo.

#### user@localhost:~\$ sudo mn --controller=remote,ip=127.0.0.1,port=6633 --custom /home/user/mininet/topo.py --topo bptopo

Vyššie uvedený príkaz vytvorí virtuálnu demonštračnú topológiu. Je nastavené využitie externého kontroléra prepínačom --controller, keďže MiniNet obsahuje aj zabudovaný vlastný. OpenFlow switche, spustené prostredníctvom MiniNet-u, sa teraz budú pripájať k lokálne spustenému kontroléru na TCP porte 6633. Prepínač --custom zvolí súbor, ktorý obsahuje skript pre vygenerovanie virtuálnej topológie a prepínač --topo vyberá konkrétnu topológiu v tomto súbore.

Pri problémoch s nástrojom MiniNet je možné použiť "čistiacu"funkciu tohto nástroja príkazom:

#### user@localhost: ~\$ sudo mn -c

Túto funkciu je vhodné spustiť pred každým vygenerovaním novej topológie. Možno tým predísť prípadným problémom pri jej vytváraní.

Teraz je virtuálna topológia spustená. Pomocou CLI nástroja MiniNet mu možno zadávať riadiace príkazy, prípadne spúšťať nástroje priamo na virtuálnych koncových staniciach. V demonštračnej topológii existujú pracovné stanice h1 - h4 a webový server ws. Nasledujúci príkaz otvorí nové terminálové okná pracovných staníc a webového servera:

#### mininet> xterm h1 h2 h3 h4 ws

Otestovať požadovanú funkčnosť je možné jednoducho z terminálového okna príslušnej pracovnej stanice. Na obrázkoch v prílohe [D](#page-49-0) sú zachytené terminálové okná jednotlivých staníc, ktoré ukazujú funkčnosť zamýšľanej konfigurácie demonštračnej sieťovej topológie.

Z uvedeného je zrejmé, že "pingovanie"navzájom medzi pracovnými stanicami funguje. Ďaľšie obrázky v tejto prílohe ukazujú spustený webový server, ktorý poskytuje svoje služby na porte 80 pre pracovné stanice v sieti a službu SSH pre pracovnú stanicu h4.

Takto som vo svojej práci overil funkčnosť virtuálnej demonštračnej siete. Všetky požiadavky, ktoré boli špecifikované a zapísané v jazyku OF-NCL demonštračná sieť spĺňa. Bolo teda preukázané, že interpret dokáže na základe zápisu v jazyku OF-NCL spracovať vstupný program, riadiť OpenFlow switche a teda spravovať sieťovú topológiu.

## <span id="page-40-0"></span>Kapitola 6

## Záver

Vo svojej bakalárskej práci som sa venoval návrhu jazyka pre popis a riadenie počítačových sietí pomocou technológie OpenFlow. Jazyk OpenFlow-Network Control Language, vytvorený v tejto bakalárskej práci, umožňuje správcom počítačovej siete vytvoriť program, ktorý bude riadiť OpenFlow sieť na základe politík opísaných v kapitole [3.1.9.](#page-17-0) V tomto jazyku je možné špecifikovať dátové toky, ktoré sú definované na základe parametrov paketov. Pre tieto dátové toky následne umožňuje stanoviť smerovanie zamýšľanou sieťovou topológiou. Vytvoriť charakteristiku sieťovej topológie je možné pomocou deklarácie sieťových zariadení OpenFlow a prepojov medzi nimi. Vo svojej práci predkladám čitateľovi spôsob implementácie interpretu pre navrhnutý jazyk OF-NCL.

Interpret na základe programu v jazku OF-NCL riadi OpenFlow sieť. Generuje pravidlá pre smerovanie dátových tokov. Tieto pravidlá pridáva a spravuje v interných tabuľkách OpenFlow zariadení. Udržiava si svoj vnútorný model počítačovej siete, aby bol schopný bezodkladne reagovať na novú situáciu, ktorá v OpenFlow sieti môže vzniknúť. Takisto sa snaží o predpočítanie niektorých údajov následne potrebných. Aj keď z hľadiska časovej náročnosti existuje stále priestor na zlepšenie, hlavným cieľom bolo demonštrovať možnosť nasadiť novú technológiu OpenFlow v bežne známych situáciách.

Sila OpenFlow technológie je najmä v zavedení arbitra do počítačových sietí. Tým je možné centralizovať ich správu. Moje riešenie poskytuje pomerne kvalitný dohľad aj nad rozsiahlou počítačovou sieťou. Arbiter má prehľad o celej sieti a má možnosť promptne zasahovať do jej konfigurácie.

Ako autor práce mám záujem pokračovať vo vývoji tohto interpretu. Vidím v technológii OpenFlow nové možnosti a prínosy, ktoré pomôžu rozšíriť a sprehľadniť správu počítačových sietí. Rozvoju tejto technológie by výrazne napomohol aj rýchlejší vývoj hardwarových zariadení, ktoré by ju podporovali.

Pri návrhu a implementácii interpretu, vytvoreného v tejto práci, bol kladený dôraz na jeho budúcu rozšíriteľnosť. Tento interpret ponúka základný prostriedok pre riadenie OpenFlow počítačovej siete. Aby bolo možné naplno využiť výhody a prostriedky OpenFlow technológie, je nevyhnutné rozširovať jeho funkcionalitu. To je možné postupným dopĺňaním programových komponent a rozširovaním existujúcich. Práve existencia dátového modelu umožňuje programátorovi zjednodušenú prácu pri tvorbe a údržbe interpretu.

<span id="page-41-0"></span>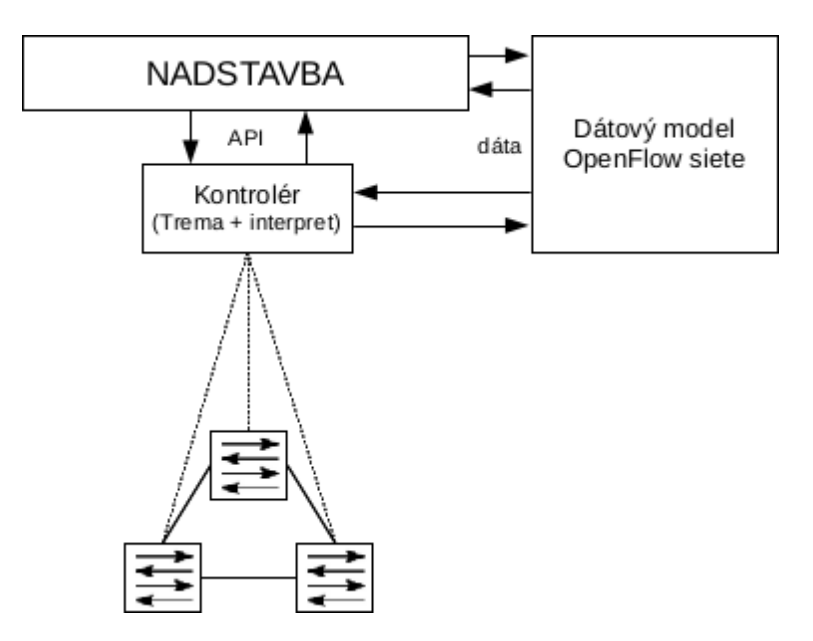

Obrázek 6.1: Nadstavba interpretu jazyka OF-NCL

Ďaľšou možnosťou rozširovania interpretu je vytvorenie novej programovej vrstvy. Táto by pomocou API rozhrania komunikovala priamo s interpretom a pristupovala aj do jeho dátového modelu, ako je znázornené na obrázku [6.1.](#page-41-0) Ošetrovala by prípadné neočakávané alebo kritické situácie vzniknuté v sieti. Týmto by odľahčila interpret a umožňila mu sústrediť sa na jeho kľúčové problémy, ktorými je riešiť bežnú prevádzku v sieti na základe programu zamýšľaného správcom siete.

V tejto práci som definoval jazyk OpenFlow Network Control Language. Následne som implementoval interpret pre tento jazyk, ktorý vygeneruje dátový model siete. Súčasťou implementácie je aj OpenFlow kontrolér. Ten na základe dátového modelu riadi OpenFlow sieť. Dátový model sa dopĺňa a modifikuje podľa aktuálneho stavu siete. Táto implementácia bola demonštrovaná vo virtuálnom prostredí, vytvoreného nástrojom MiniNet. Aplikácia je rozšíriteľná a umožňuje zahrnutie nových programových komponent.

## Literatura

- <span id="page-42-2"></span>[1] Big Switch Networks: The Leader in Open Software Defined Networking. URL <http://www.bigswitch.com/>
- <span id="page-42-4"></span>[2] Documentation for Trema. URL <http://rubydoc.info/github/trema/trema/master/frames>
- <span id="page-42-3"></span>[3] Trema: Full-Stack OpenFlow Framework in Ruby and C. URL <http://trema.github.io/trema/>
- <span id="page-42-7"></span>[4] Mininet: An Instant Virtual Network on your Laptop (or other PC). [online], 2013. URL <http://mininet.org/>
- <span id="page-42-5"></span>[5] Meduna, A.;Lukáš, R.: Studijní opora: Formálni jazyky a překladače. 2012.
- <span id="page-42-0"></span>[6] Open Networking Foundation: Software-Defined Networking: The New Norm for Networks. [online], 2012-04-13 [cit. 2013-05-01]. URL [https://www.opennetworking.org/images/stories/downloads/](https://www.opennetworking.org/images/stories/downloads/sdn-resources/white-papers/wp-sdn-newnorm.pdf) [sdn-resources/white-papers/wp-sdn-newnorm.pdf](https://www.opennetworking.org/images/stories/downloads/sdn-resources/white-papers/wp-sdn-newnorm.pdf)
- <span id="page-42-1"></span>[7] Open Networking Foundation: OpenFlow Switch Specification. [online], 2012-09-06  $[cit. 2013-05-01]$ . URL [https://www.opennetworking.org/images/stories/downloads/](https://www.opennetworking.org/images/stories/downloads/sdn-resources/onf-specifications/openflow/openflow-spec-v1.3.1.pdf) [sdn-resources/onf-specifications/openflow/openflow-spec-v1.3.1.pdf](https://www.opennetworking.org/images/stories/downloads/sdn-resources/onf-specifications/openflow/openflow-spec-v1.3.1.pdf)
- <span id="page-42-6"></span>[8] Zbořil, F.;Zbořil, F.: Studijní opora: Základy umělé inteligence. 2006.

## <span id="page-43-0"></span>Příloha A

## Gramatika jazyka OF-NCL

```
\langle \text{begin} \rangle \rightarrow \langle \text{device} \rangle \langle \text{next\_device} \rangle\langlenext_device> \rightarrow \langledevice> \langlenext_device>
\leqnext_device> \rightarrow EPSILON
\langle device> \rightarrow \langle switch>
\langle device> \rightarrow \langle link>
\langle device> \rightarrow \langle path>
\langledevice> \rightarrow \langleflow>
\langle device> \rightarrow \langle policy>
\langleswitch> \rightarrow SWITCH \langleswitch_name> \langlespecs>;
<specs> \rightarrow EPSILON
\langlespecs> \rightarrow \{ \langlespecs_line> \rangle\langle <specs_line> \rightarrow \langle attribute> \langlen \rangle \langle specs_line>
<specs_line> \rightarrow EPSILON
\texttt{[}}\langleattribute> \rightarrow INTERFACE \langleinterface_name> : \langleport_range>
<port_range> → <start> <upto>
<sub>upto</sub> > \rightarrow EPSILON</sub>
<sub>0</sub> \rightarrow - <sub>1</sub> <sub>1</sub> \rightarrow <sub>2</sub> \rightarrow <sub>2</sub> \rightarrow <sub>3</sub> \rightarrow <sub>4</sub> \rightarrow <sub>5</sub> \rightarrow <sub>6</sub> \rightarrow <sub>7</sub> \rightarrow <sub>7</sub> \rightarrow <sub>8</sub> \rightarrow <sub>9</sub> \rightarrow <sub>1</sub> \rightarrow <sub>1</sub> \rightarrow</sub></sub></sub></sub></sub></sub></sub></sub></sub></sub></sub></sub></sub></sub></sub>
\langle <attribute> \rightarrow INTERCONN \langle interface_name> : \langle port_number>
\texttt{[}} \rightarrow CONTROL <policy_name> <policies>
\langle policies> \rightarrow , \langle policy_name> \langle policies>
<policies> \rightarrow EPSILON
<link> → LINK <link_name> BETWEEN <device_name>.<device_interconn> AND
<device_name>.<device_interconn> <specs>;
\langle <attribute> \rightarrow COST = \langle cost_value>
\langle \text{path} \rangle \rightarrow PATH \langle \text{path\_name} \rangle \langle \text{species} \rangle;
<attribute> \rightarrow WAYPOINT <wp_device> <wps>
<wps> \rightarrow EPSILON
<wps> \rightarrow , <wp_device> <wps>
```
 $\times$ flow>  $\rightarrow$  FLOW  $\times$ flow\_name>  $\times$ specs>;

```
\langle <attribute> \rightarrow SRC.IP = \langleip_start> \langleip_range>
kip\_range \rightarrow EPSILON
kip\_range> \rightarrow -kip\_end>\langle <attribute> \rightarrow SRC.PN = \langlepn_start> \langlepn_range>
\langle pn\_range \rangle \rightarrow EPSILON
\langle pn\_range \rangle \rightarrow - \langle pn\_end \rangle\langle <attribute> \rightarrow DST.IP = \langleip_start> \langleip_range>
\langleattribute> \rightarrow DST.PN = \langlepn_start> \langlepn_range>
\langleattribute> \rightarrow PT = \langleprotocol> \langlepts>
\langle \text{pts} \rangle \rightarrow, \langle \text{protocol} \rangle \langle \text{pts} \rangle<pts> \rightarrow EPSILON
\langle \text{policy} \rangle \rightarrow \text{POLICY} \langle \text{policy\_name} \rangle \langle \text{species} \rangle;\langleattribute> \rightarrow \langlerule_type> \langleflow_name> PATH \langlepath_name> \langlerule_specs>
\langle \text{rule\_type} \rangle \rightarrow \text{FLOW}\langle \text{rule\_type} \rangle \rightarrow CONVERSATION
\langle \text{rule\_species} \rangle \rightarrow EPSILON
\langle \text{rule\_species} \rangle \rightarrow \{ \langle \text{rule\_species\_line} \rangle \};
\langle \text{rule\_species\_line>} \rightarrow \text{EPSILON}\langle \text{rule\_species\_line>} \rightarrow \langle \text{attribute>} \rangle \n \langle \text{rule\_species\_line>}\langle attribute> \rightarrow GRAPH \langlegraph_name>
\verb|<attribute>~\rightarrow ~TIMEOUT-HARD ~<time>~\langle attribute> \rightarrow TIMEOUT-IDLE \langletime>
```
## <span id="page-45-0"></span>Příloha B

# Kľúčové slová jazyka OpenFlow Network Control Language

SWITCH LINK PATH FLOW POLICY BETWEEN AND INTERFACE INTERCONN DATAPATH SRC DST PT CONTROL WAYPOINT DESTINATION CONVERSATION GRAPH COST TIMEOUT

## <span id="page-46-0"></span>Příloha C

# Zdrojový kód demonštračnej topológie v jazyku OF-NCL

```
SWITCH s1 \{DATAPATH 1
  INTERFACE pc:1-2
  INTERCONN interconnect_s2:3
  INTERCONN interconnect_s3:4
  INTERCONN interconnect_s4:5
  CONTROL global, ping
};
SWITCH s2 {
 DATAPATH 2
  INTERCONN interconnect_s1:1
 INTERCONN interconnect_s5:2
};
SWITCH s3 {
 DATAPATH 3
  INTERFACE pc:1
  INTERCONN interconnect_s1:2
  INTERCONN interconnect_s5:3
  INTERCONN interconnect_s6:4
  CONTROL global
};
SWITCH s4 {
 DATAPATH 4
  INTERCONN interconnect_s1:1
  INTERCONN interconnect_s6:2
};
SWITCH s5 {
 DATAPATH 5
```

```
INTERCONN interconnect_s2:1
  INTERCONN interconnect_s3:2
  INTERCONN interconnect_s7:3
};
SWITCH s6 {
 DATAPATH 6
  INTERCONN interconnect_s3:1
 INTERCONN interconnect_s4:2
  INTERCONN interconnect_s7:3
};
SWITCH s7 \{DATAPATH 7
  INTERFACE pc:1-2
  INTERCONN interconnect_s5:3
  INTERCONN interconnect_s6:4
 CONTROL global, ping
};
LINK s1_s2 BETWEEN s1.interconnect_s2 AND s2.interconnect_s1;
LINK s1_s3 BETWEEN s1.interconnect_s3 AND s3.interconnect_s1;
LINK s1_s4 BETWEEN s1.interconnect_s4 AND s4.interconnect_s1;
LINK s2_s5 BETWEEN s2.interconnect_s5 AND s5.interconnect_s2;
LINK s3_s5 BETWEEN s3.interconnect_s5 AND s5.interconnect_s3;
LINK s3_s6 BETWEEN s3.interconnect_s6 AND s6.interconnect_s3;
LINK s4_s6 BETWEEN s4.interconnect_s6 AND s6.interconnect_s4;
LINK s5_s7 BETWEEN s5.interconnect_s7 AND s7.interconnect_s5;
LINK s6_s7 BETWEEN s6.interconnect_s7 AND s7.interconnect_s6;
FLOW webserver_access {
  SRC.ID = 10.0.0.1 - 10.0.0.4DST.IP = 10.0.0.100
 DST.PN = 80, 443
 PT = TCP};
FLOW h4_ssh_ws {
  SRC.IP = 10.0.0.4
 DST.IP = 10.0.0.100
 PT = TCPDST.PN = 22};
FLOW ws_pingall {
 SRC.ID = 10.0.0.100
```

```
DST.ID = 10.0.0.1 - 10.0.0.4PT = ICMP
};
PATH thr_s7 {
 WAYPOINT s7
};
POLICY global {
 CONVERSATION webserver_access PATH * {
   GRAPH shortest
  };
 CONVERSATION h4_ssh_ws PATH * {
   GRAPH shortest
  };
 CONVERSATION ws_pingall PATH thr_s7 {
   GRAPH random
   TIMEOUT-HARD 30s
 };
\};
FLOW hosts_ping {
 SRC.ID = 10.0.0.1 - 10.0.0.4DST.ID = 10.0.0.1 - 10.0.0.4PT = ICMP
};
POLICY ping {
 CONVERSATION hosts_ping PATH * {
   GRAPH random
   TIMEOUT-HARD 30s
 };
};
```
## <span id="page-49-0"></span>Příloha D

# Výstupy z testovania demonštračnej topológie

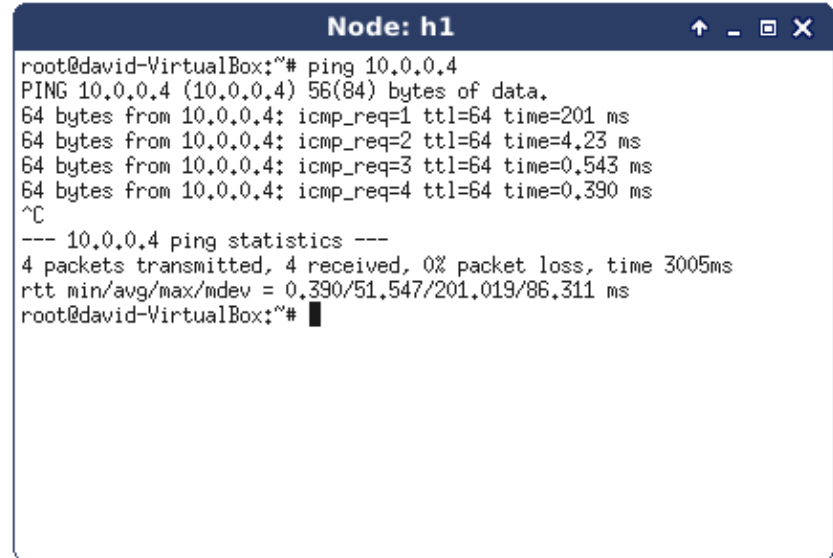

Obrázek D.1: Pracovná stanica h1 pinguje stanicu h4.

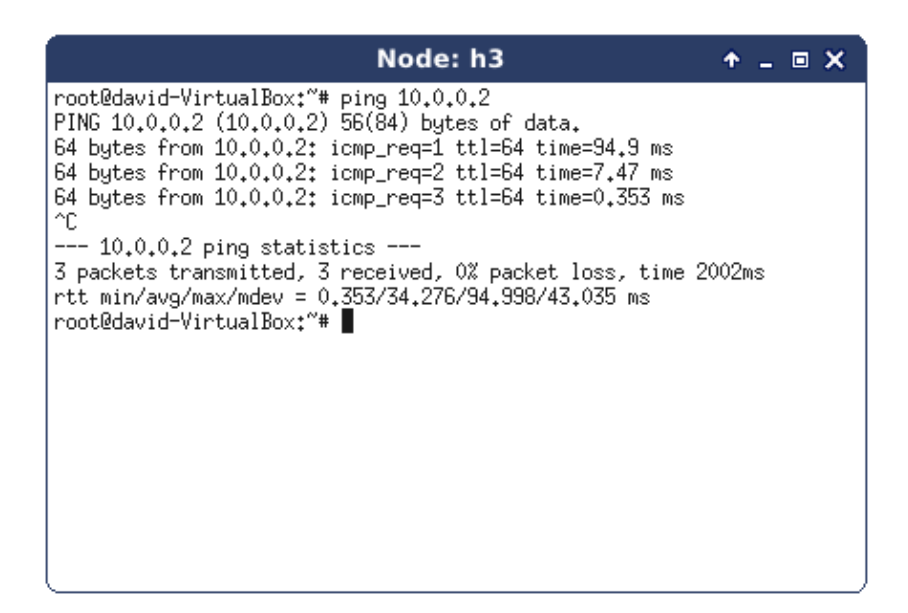

Obrázek D.2: Pracovná stanica h3 pinguje stanicu h2.

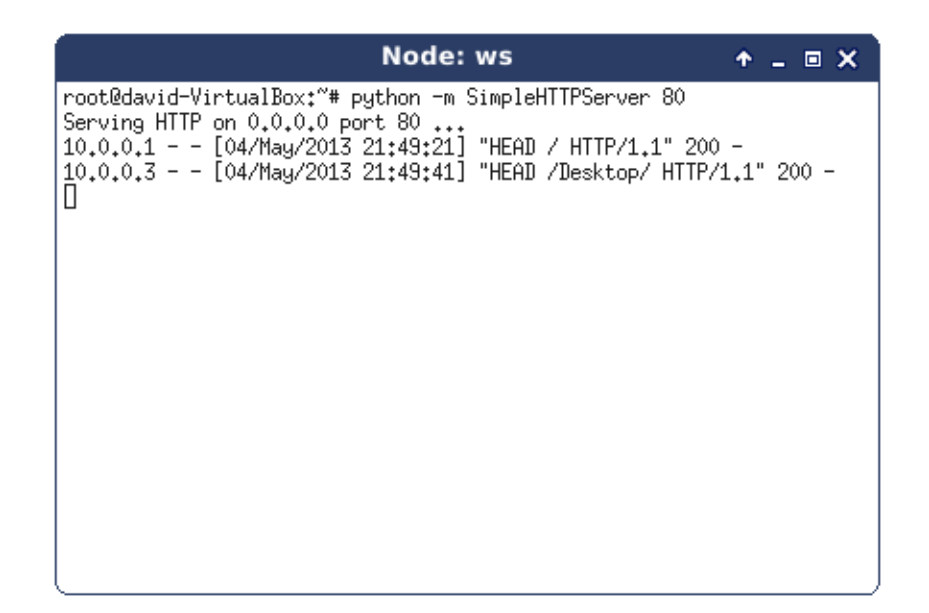

Obrázek D.3: Webový server SimpleHTTPServer spustený na webovom serveri.

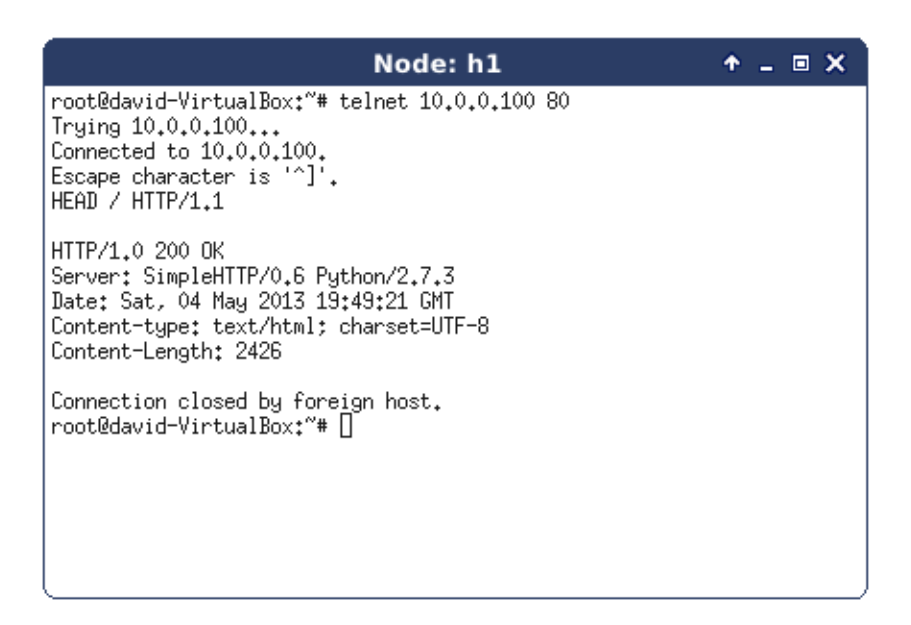

Obrázek D.4: Pracovná stanica h1 komunikuje s webovým serverom.

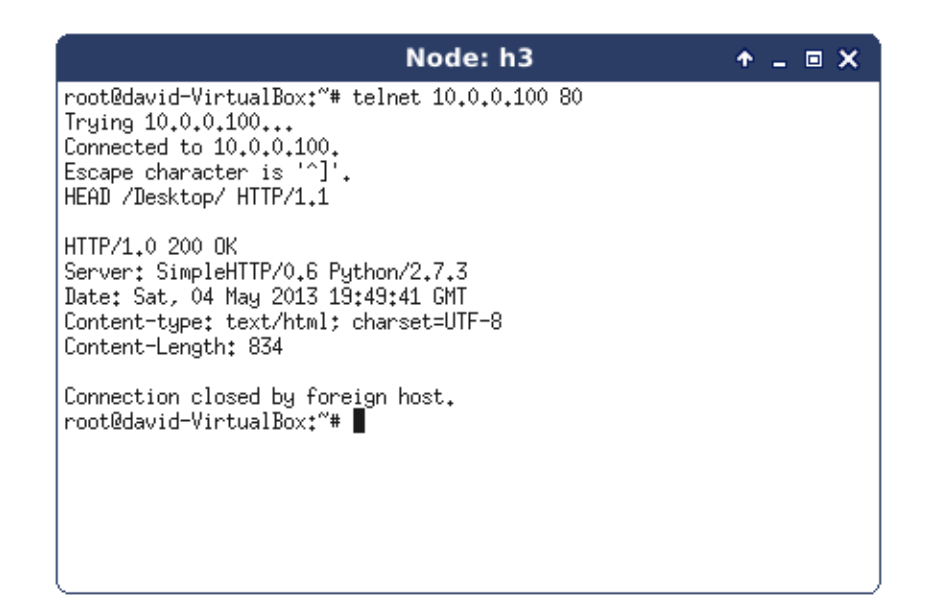

Obrázek D.5: Pracovná stanica h3 komunikuje s webovým serverom.

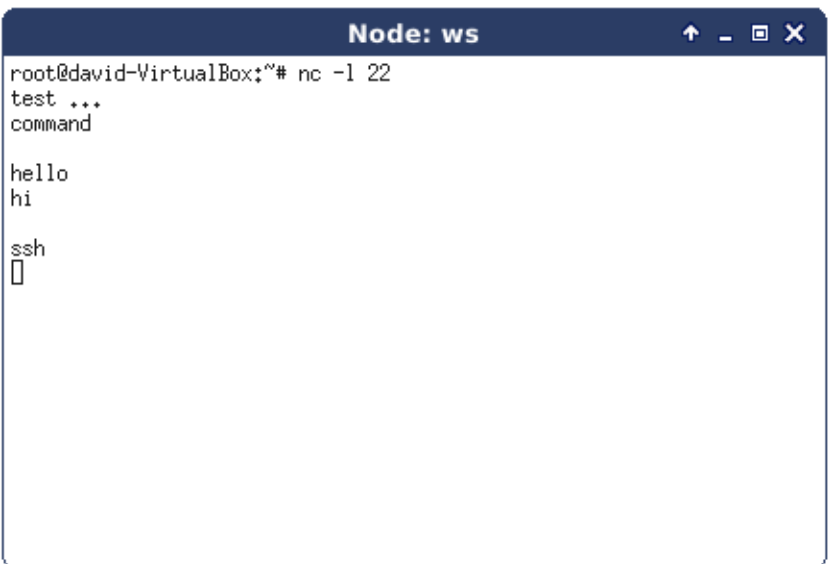

Obrázek D.6: Webový server načúva na porte 22.

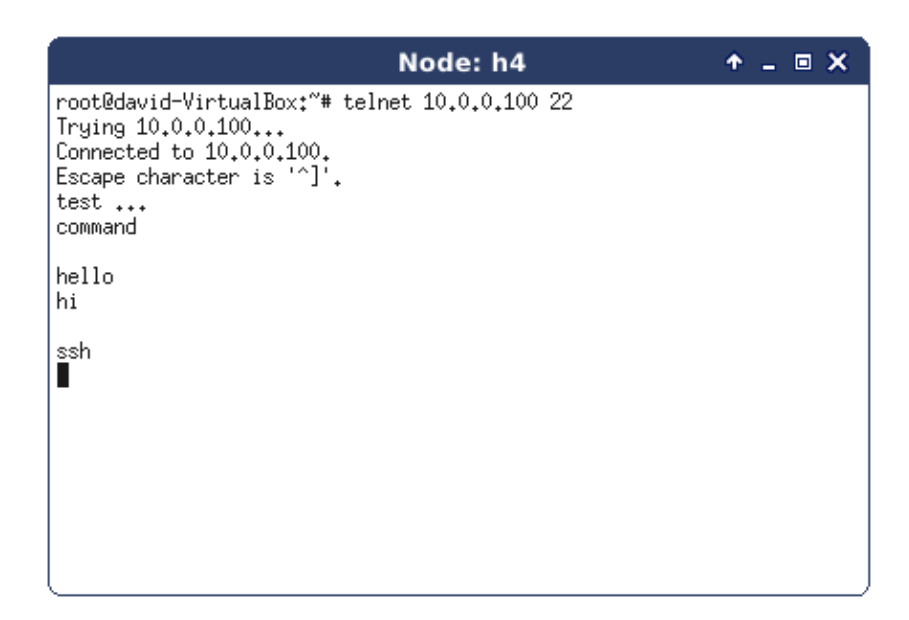

Obrázek D.7: Pracovná stanica h4 otvorila spojenie s webovým serverom na porte 22.

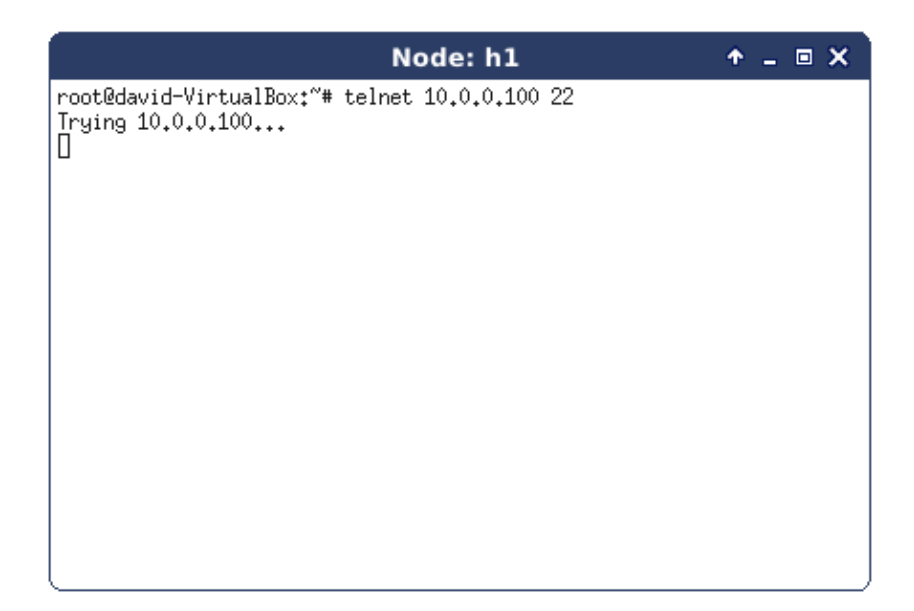

Obrázek D.8: Pracovná stanica h1 nedokázala vytvoriť spojenie s webovým serverom na porte 22, pretože podľa zamýšľanej konfigurácie na to nemá oprávnenie.

## <span id="page-54-0"></span>Příloha E

# Ďaľšie dostupné demonštračné topológie

<span id="page-54-1"></span>Na CD médiu sú k dispozícii aj ďalšie topológie pre demonštračné účely. Skript pre ich vygenerovanie pomocou nástroja MiniNet je k dispozícii na CD médiu v súbore demo/topo.py. Zdrojové kódy v jazyku OpenFlow-Network Control Language sa nachádzajú v adresári demo/ a sú pomenované podľa príslušnej sieťovej topológie. V hlavičke týchto zdrojových súborov je uvedená aj požadovaná konfigurácia siete. Názvy demonštračných topológií sa nachádzajú v popise obrázkov [E.1,](#page-54-1) [E.2](#page-55-0) a [E.3.](#page-55-1)

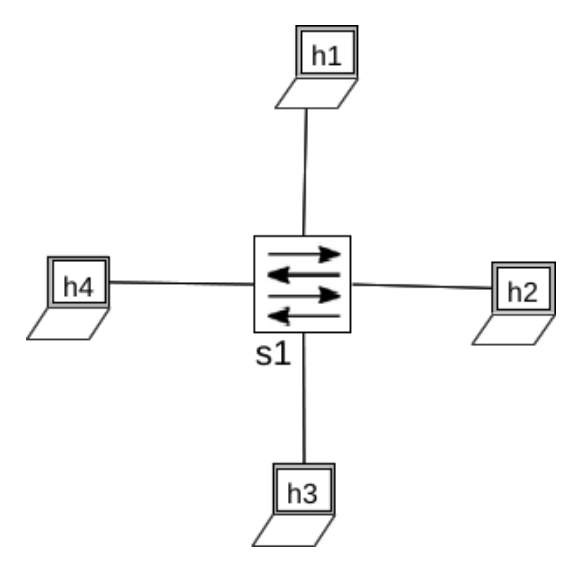

Obrázek E.1: Topológia top1. Obsahuje štyri pracovné stanice pripojené k jednému Open-Flow switchu.

<span id="page-55-0"></span>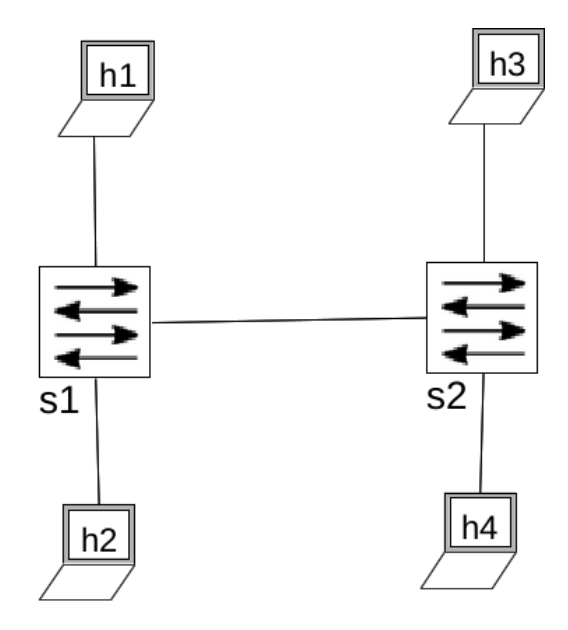

Obrázek E.2: Topológia top2. Obsahuje štyri pracovné stanice, pripojené k dvom, navzájom prepojeným OpenFlow switchom.

<span id="page-55-1"></span>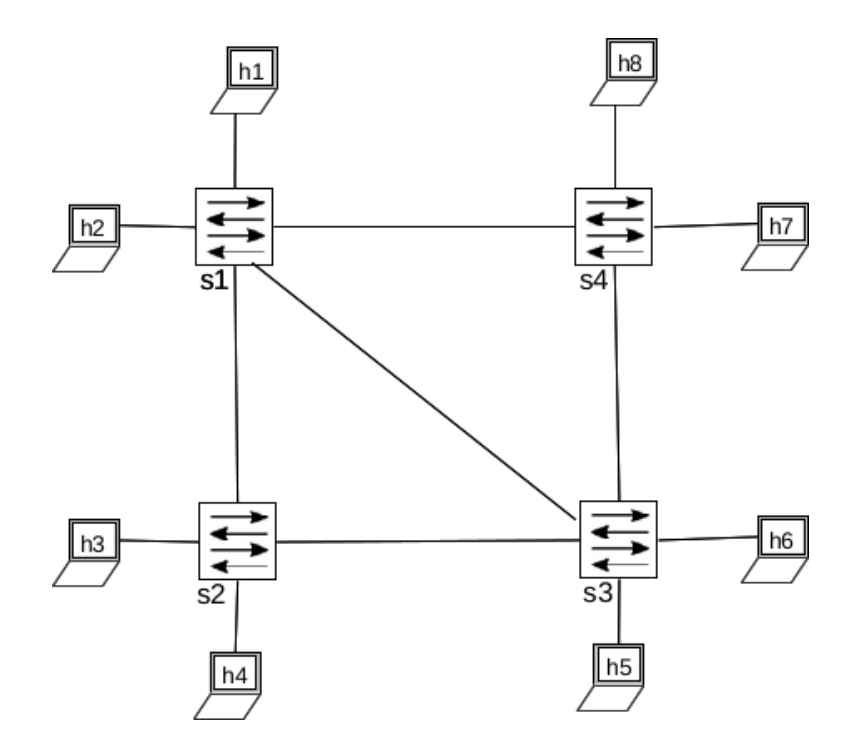

Obrázek E.3: Topológia top3. Obsahuje osem pracovných staních, pričom vždy dvojica je pripojená k jednému zo štyroch OpenFlow switchov. OpenFlow switche sú prepojené podľa obrázku.

## <span id="page-56-0"></span>Příloha F

## Obsah CD

Súčasť tejto práce tvorí CD médium, na ktorom sú umiestnené zdrojové kódy implementovaného interpreta jazyka OpenFlow Network Control Language. Obsahuje aj príklady a zdrojové kódy na otestovanie implementácie.

#### ./doc/

Táto zložka obsahuje zdrojové kódy dokumentácie pre program LATEX. Preložená textová časť bakalárskej práce je k dispozícii v súbore doc/projekt.pdf.

#### ./netctrl/

Zložka obsahuje zdrojové kódy implementovaného interpreta jazyka OF-NCL a OpenFlow kontroléra, súčasťou je aj skript netctrl.

#### ./demo/

Ukážkové zápisy zdrojových kódov v jazyku OF-NCL pre rôzne typy topológií. Skripty pre vygenerovanie topológií pre program MiniNet sú k dispozícii v súbore sources/topo.py.

#### ./README.txt

Textový súbor s popisom obsahu CD média.